# Dell Latitude E5530 **Руководство по эксплуатации**

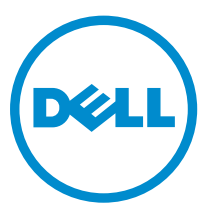

**нормативная модель**: P28G **нормативный тип**: P28G001

## **Примечания**, **предупреждения и предостережения**

**ПРИМЕЧАНИЕ**: ПРИМЕЧАНИЕ. Содержит важную информацию, которая помогает более эффективно работать с компьютером.

**ОСТОРОЖНО**: **ПРЕДУПРЕЖДЕНИЕ**. **Указывает на опасность повреждения оборудования или потери данных и подсказывает**, **как этого избежать**.

**ПРЕДУПРЕЖДЕНИЕ**: **ОСТОРОЖНО**! **Указывает на потенциальную опасность повреждения**  ∧ **оборудования**, **получения травмы или на угрозу для жизни**.

#### **©** 2013 Dell Inc. **Все права защищены**.

Товарные знаки, использованные в тексте: Dell™, логотип Dell, Dell Boomi™, Dell Precision™, OptiPlex™, Latitude™, PowerEdge™, PowerVault™, PowerConnect™, OpenManage™, EqualLogic™, Compellent™, KACE™, FlexAddress™, Force10™, Venue™ и Vostro™ являются товарными знаками корпорации Dell Inc. Intel®, Pentium®, Xeon®, Core ®и Celeron® являются зарегистрированными товарными знаками Intel Corporation в США и других странах. AMD® является зарегистрированным товарным знаком, а AMD Opteron™, AMD Phenom™ и AMD Sempron™ являются товарными знаками Advanced Micro Devices, Inc. Microsoft®, Windows®, Windows Server®, Internet Explorer®, MS-DOS®, Windows Vista® и Active Directory® являются товарными знаками или зарегистрированными товарными знаками Microsoft Corporation в США и (или) в других странах. Red Hat® и Red Hat® Enterprise Linux® являются зарегистрированными товарными знаками Red Hat, Inc. в США и (или) в других странах. Novell® и SUSE® являются зарегистрированными товарными знаками Novell Inc. в США и в других странах. Oracle® является зарегистрированным товарным знаком корпорации Oracle Corporation и (или) ее филиалов. Citrix®, Xen®, XenServer® и XenMotion® являются зарегистрированными товарными знаками или товарными знаками Citrix Systems, Inc. в США и (или) в других странах. VMware®, vMotion®, vCenter®, vCenter SRM™ и vSphere® являются зарегистрированными товарными знаками или товарными знаками VMware, Inc. в США или в других странах. IBM® является зарегистрированным товарным знаком корпорации International Business Machines Corporation.

 $2013 - 12$ 

Rev. A01

# Содержание

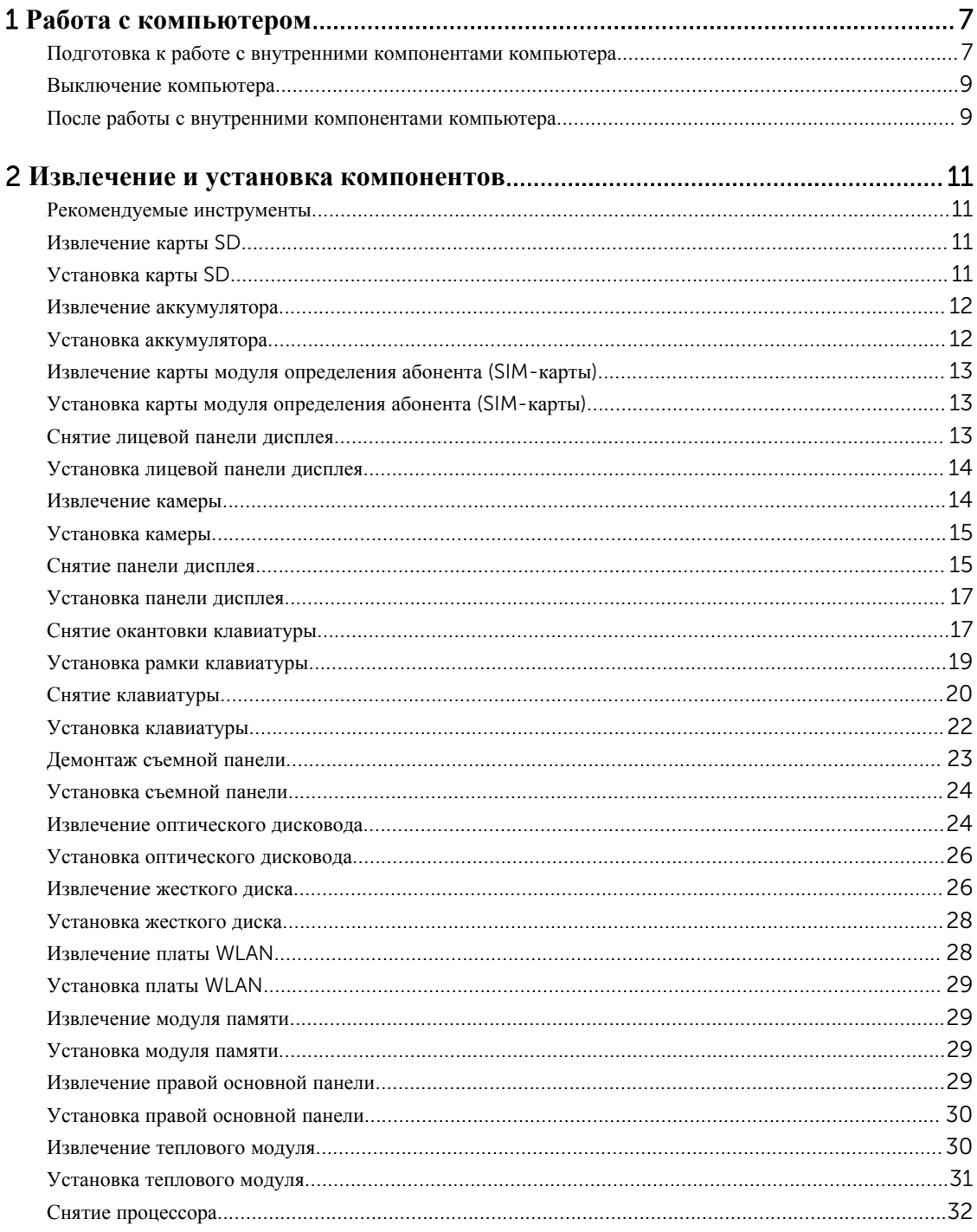

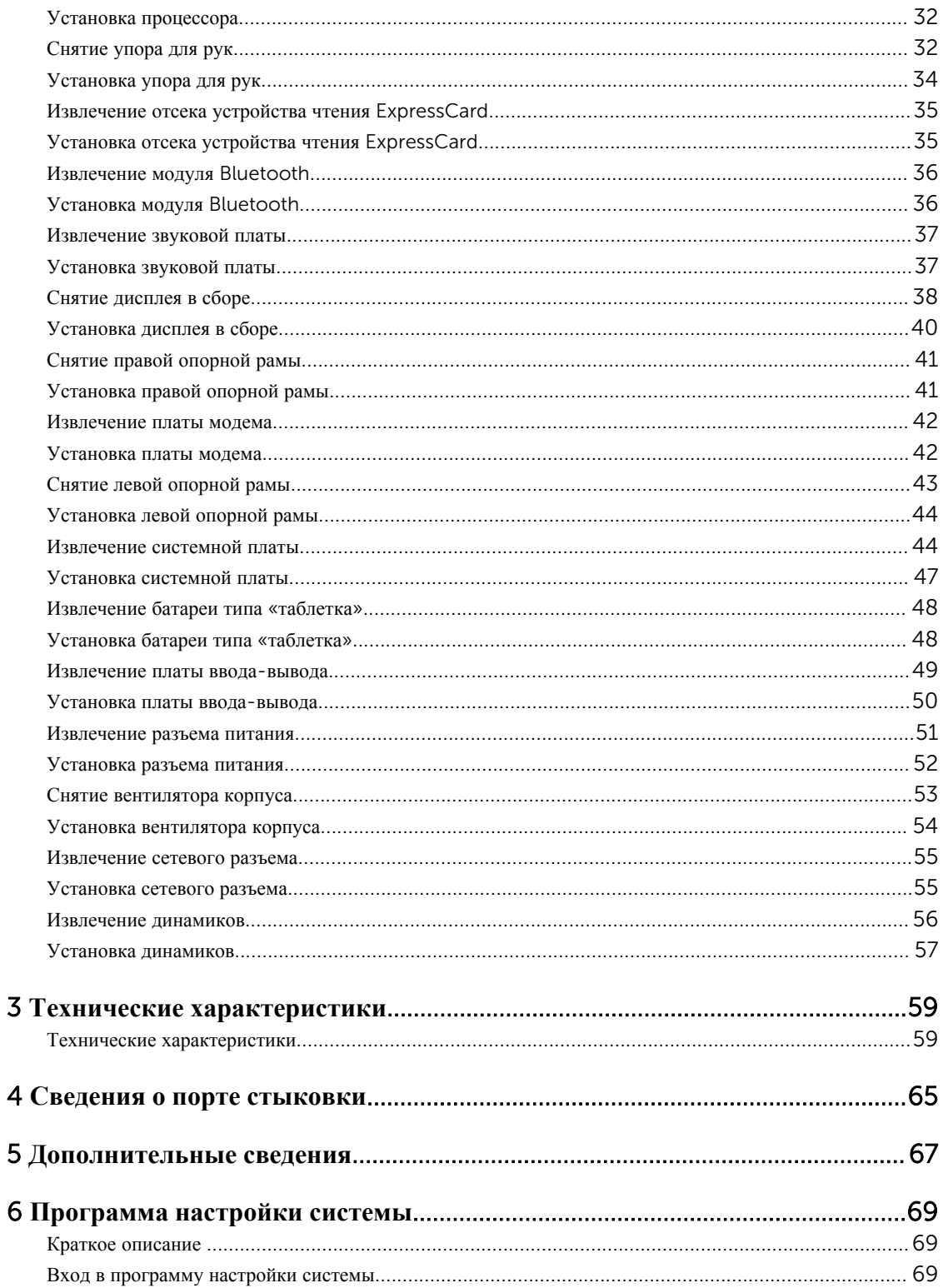

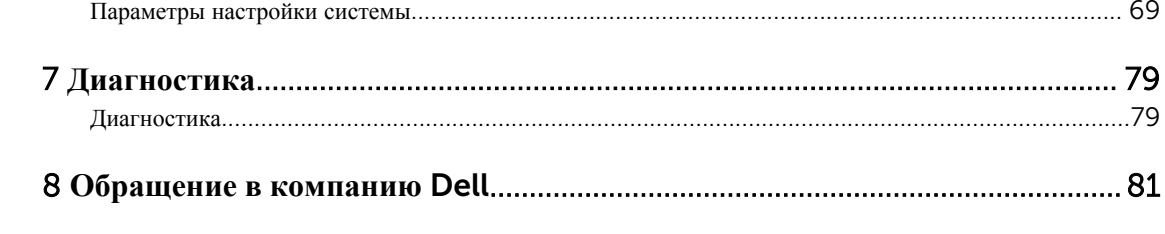

1

## <span id="page-6-0"></span>**Работа с компьютером**

#### **Подготовка к работе с внутренними компонентами компьютера**

Во избежание повреждения компьютера и для собственной безопасности следуйте приведенным ниже указаниям по технике безопасности. Если не указано иное, каждая процедура, предусмотренная в данном документе, подразумевает соблюдение следующих условий:

- прочитаны указания по технике безопасности, прилагаемые к компьютеру;
- для замены компонента или установки отдельно приобретенного компонента выполните процедуру снятия в обратном порядке.
- **ПРЕДУПРЕЖДЕНИЕ**: **Перед началом работы с внутренними компонентами компьютера ознакомьтесь с указаниями по технике безопасности**, **прилагаемыми к компьютеру**. **Дополнительные сведения о рекомендуемых правилах техники безопасности можно посмотреть на начальной странице раздела**, **посвященного соответствию нормативным требованиям**: www.dell.com/regulatory\_compliance .

**ОСТОРОЖНО**: **Многие виды ремонта могут быть выполнены только сертифицированным техническим специалистом**. **Вам следует устранять неполадки и выполнять простой ремонт**, **разрешенный в соответствии с документацией к изделию или проводимый в соответствии с указаниями**, **которые можно найти в Интернете**, **получить по телефону или в службе технической поддержки**. **На повреждения**, **причиной которых стало обслуживание без разрешения компании**  Dell, **гарантия не распространяется**. **Прочтите инструкции по технике безопасности**, **прилагаемые к изделию**, **и следуйте им**.

**ОСТОРОЖНО**: **Во избежание электростатического разряда следует заземлиться**, **надев антистатический браслет или периодически прикасаясь к некрашеной металлической поверхности**  (**например**, **к разъемам на задней панели компьютера**).

**ОСТОРОЖНО**: **Соблюдайте осторожность при обращении с компонентами и платами**. **Не следует дотрагиваться до компонентов и контактов платы**. **Держите плату за края или за металлическую монтажную скобу**. **Такие компоненты**, **как процессор**, **следует держать за края**, **а не за контакты**.

**ОСТОРОЖНО**: **При отсоединении кабеля беритесь за разъем или специальную петлю на нем**. **Не тяните за кабель**. **На некоторых кабелях имеются разъемы с фиксирующими защелками**. **Перед отсоединением кабеля такого типа необходимо нажать на фиксирующие защелки**. **При разъединении разъемов старайтесь разносить их по прямой линии**, **чтобы не погнуть контакты**. **А перед подсоединением кабеля убедитесь в правильной ориентации и соосности частей разъемов**.

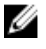

**ПРИМЕЧАНИЕ**: Цвет компьютера и некоторых компонентов может отличаться от цвета, указанного в этом документе.

Во избежание повреждения компьютера выполните следующие шаги, прежде чем приступать к работе с внутренними компонентами компьютера.

- 1. Чтобы не поцарапать крышку компьютера, работы следует выполнять на плоской и чистой поверхности.
- 2. Выключите компьютер (см. раздел Выключение компьютера).
- 3. Если компьютер подсоединен (подстыкован) к стыковочному устройству, например, к дополнительно заказываемым стыковочной станции Media Base или плоской батарее, расстыкуйте его.

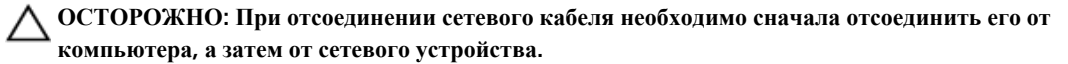

- 4. Отсоедините от компьютера все сетевые кабели.
- 5. Отсоедините компьютер и все внешние устройства от электросети.
- 6. Закройте крышку дисплея, переверните компьютер вверх дном и положите его на ровную рабочую поверхность.

**ПРИМЕЧАНИЕ**: Во избежание повреждения системной платы необходимо перед обслуживанием компьютера вынуть основную батарею.

- 7. Выньте основной аккумулятор.
- 8. Переверните компьютер, чтобы верхняя сторона была обращена вверх.
- 9. Откройте крышку дисплея.
- 10. Чтобы снять статическое электричество с системной платы, нажмите кнопку питания.

**ОСТОРОЖНО**: **Во избежание поражения электрическим током обязательно отключите компьютер от электросети**, **прежде чем будете открывать крышку дисплея**.

**ОСТОРОЖНО**: **Прежде чем прикасаться к чему**-**либо внутри компьютера**, **снимите статическое электричество**, **прикоснувшись к некрашеной металлической поверхности**  (**например**, **на задней панели компьютера**). **Во время работы периодически прикасайтесь к некрашеной металлической поверхности**, **чтобы снять статическое электричество**, **которое может повредить внутренние компоненты**.

11. Извлеките из соответствующих слотов все установленные платы ExpressCard или смарт-карты.

#### <span id="page-8-0"></span>**Выключение компьютера**

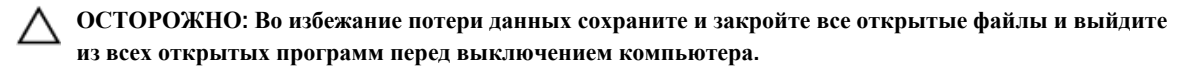

- 1. Завершите работу операционной системы.
	- В Windows 8:
		- При использовании сенсорного устройства:
			- a. Быстро проведите пальцем с правого края экрана, открыв меню панели Charms, и выберите пункт **Параметры**.
			- b. Выберите а затем выберите **Завершение работы**.
		- При использовании мыши:
			- a. Укажите мышью правый верхний угол экрана и щелкните **Параметры**.
			- b. Щелкните и выберите **Завершение работы**.
	- B Windows 7:
		- 1. Нажмите **Пуск** .
		- 2. Щелкните **Завершение работы**.

или

- 1. Нажмите **Пуск**
- 2. Нажмите стрелку в нижнем правом углу меню **Пуск**, показанную ниже, и нажмите **Выключение**.

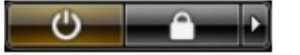

2. Убедитесь, что компьютер и все подключенные к нему устройства выключены. Если компьютер и подключенные устройства не выключились автоматически по завершении работы операционной системы, нажмите и не отпускайте кнопку питания примерно 4 секунды, пока они не выключатся.

#### **После работы с внутренними компонентами компьютера**

После завершения любой процедуры замены не забудьте подсоединить все внешние устройства, платы и кабели, прежде чем включать компьютер.

**ОСТОРОЖНО**: **Во избежание повреждения компьютера следует использовать только батарею**, **предназначенную для данного компьютера** Dell. **Не используйте батареи**, **предназначенные для других компьютеров** Dell.

- 1. Подсоедините все внешние устройства, например репликатор портов, плоскую батарею или стыковочную станцию Media Base, и установите обратно все платы и карты, например плату ExpressCard.
- 2. Подсоедините к компьютеру все телефонные или сетевые кабели.

**ОСТОРОЖНО**: **Чтобы подсоединить сетевой кабель**, **сначала подсоедините его к сетевому устройству**, **а затем к компьютеру**.

3. Установите на место батарею.

- 4. Подключите компьютер и все внешние устройства к электросети.
- 5. Включите компьютер.

## <span id="page-10-0"></span>**Извлечение и установка компонентов**

В этом разделе приведены подробные сведения по извлечению и установке компонентов данного компьютера.

#### **Рекомендуемые инструменты**

Для выполнения процедур, описанных в этом документе, могут потребоваться следующие инструменты:

- маленькая шлицевая отвертка;
- крестовая отвертка №0
- крестовая отвертка №1
- небольшая пластиковая палочка.

### **Извлечение карты** SD

- 1. Выполните процедуры, приведенные в разделе *Подготовка к работе с внутренними компонентами компьютера*.
- 2. Нажмите на карту SD, чтобы высвободить ее из корпуса компьютера.
- 3. Выньте карту SD из компьютера.

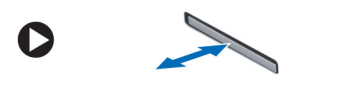

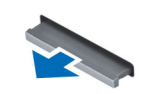

## **Установка карты** SD

- 1. Вставьте карту SD в соответствующий отсек до щелчка.
- 2. Выполните процедуры, приведенные в разделе *После работы с внутренними компонентами компьютера*.

## <span id="page-11-0"></span>**Извлечение аккумулятора**

- 1. Выполните процедуры, приведенные в разделе *Подготовка к работе с внутренними компонентами компьютера*.
- 2. Сдвиньте защелки аккумулятора в положение «открыто».

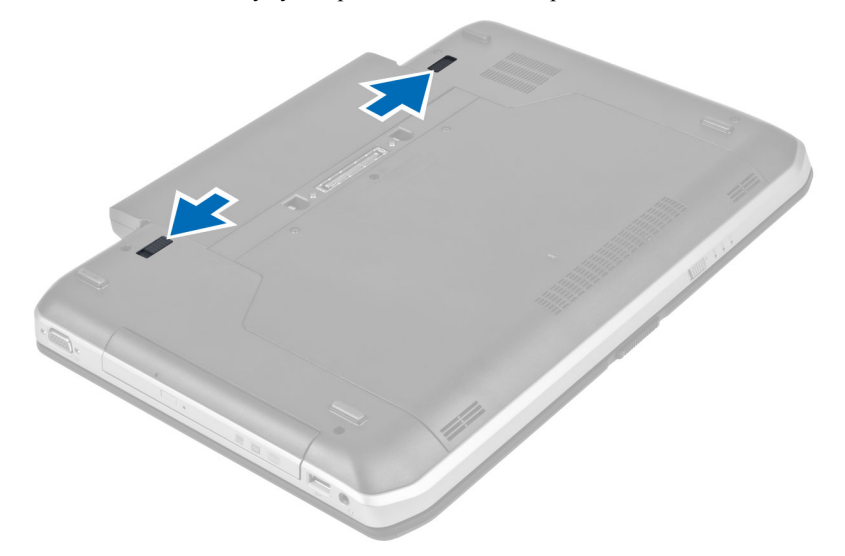

3. Извлеките аккумулятор из компьютера.

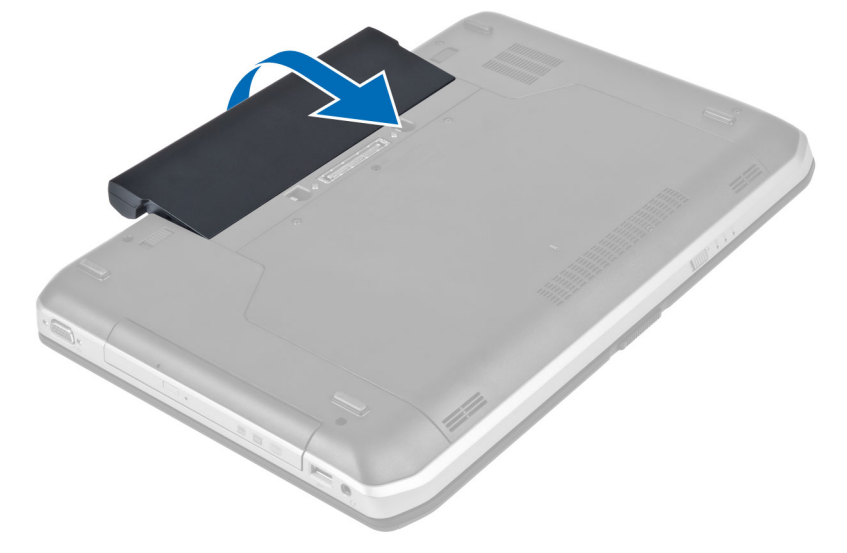

### **Установка аккумулятора**

- 1. Вставьте аккумулятор в соответствующий слот до щелчка.
- 2. Выполните процедуры, приведенные в разделе *После работы с внутренними компонентами компьютера*.

#### <span id="page-12-0"></span>**Извлечение карты модуля определения абонента** (SIM**карты**)

- 1. Выполните процедуры, приведенные в разделе *Подготовка к работе с внутренними компонентами компьютера*.
- 2. Извлеките аккумулятор.
- 3. Нажмите на SIM-карту, расположенную на стенке отсека батареи, и высвободите ее.
- 4. Выньте SIM-карту из компьютера.

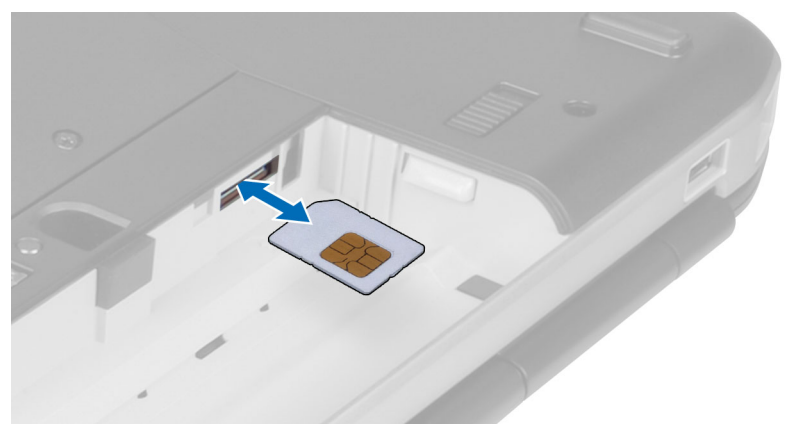

#### **Установка карты модуля определения абонента** (SIM**карты**)

- 1. Вставьте карту модуля определения абонента (SIM-карта) в слот.
- 2. Установите аккумулятор.
- 3. Выполните процедуры, приведенные в разделе *После работы с внутренними компонентами компьютера*.

#### **Снятие лицевой панели дисплея**

- 1. Выполните процедуры, приведенные в разделе *Подготовка к работе с внутренними компонентами компьютера*.
- 2. Извлеките аккумулятор.
- 3. Подденьте нижний край лицевой панели дисплея.

<span id="page-13-0"></span>4. Начните с обеих сторон и с верхнего края панели дисплея.

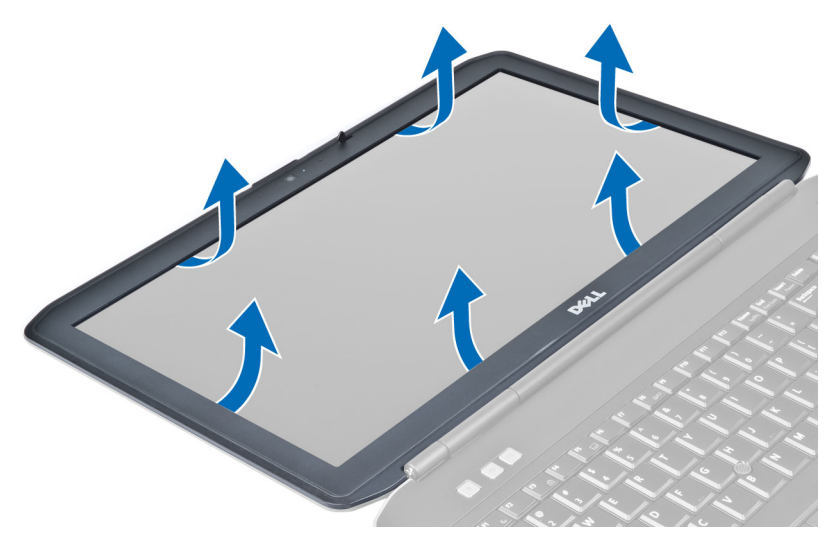

5. Снимите панель дисплея с компьютера.

#### **Установка лицевой панели дисплея**

- 1. Установите лицевую панель дисплея на дисплей в сборе.
- 2. Начиная с верхнего угла, нажимайте на лицевую панель дисплея, двигаясь вдоль ее краев, чтобы она встала на место на дисплее в сборе со щелчком.
- 3. Установите аккумулятор.
- 4. Выполните процедуры, приведенные в разделе *После работы с внутренними компонентами компьютера*.

#### **Извлечение камеры**

- 1. Выполните процедуры, приведенные в разделе *Подготовка к работе с внутренними компонентами компьютера*.
- 2. Снимите:
	- a) батарею
	- b) лицевую панель дисплея
- 3. Выполните следующие действия:
	- a) Открутите винт, которым крепится камера и модуль микрофона.
	- b) Отсоедините кабель камеры.
	- c) Приподнимите и извлеките модуль камеры и микрофона.

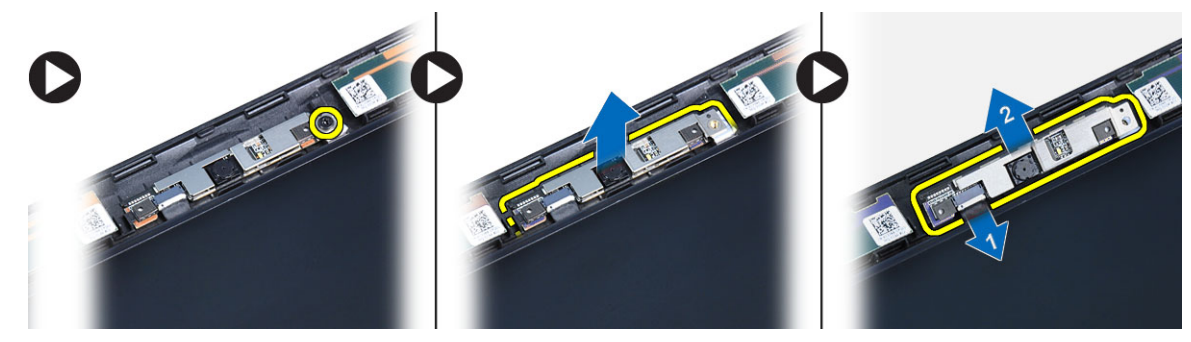

### <span id="page-14-0"></span>**Установка камеры**

- 1. Установите камеру и модуль микрофона в соответствующие положения.
- 2. Подсоедините кабель камеры.
- 3. Затяните винт, которым крепится камера и модуль микрофона.
- 4. Установите:
	- a) лицевую панель дисплея
	- b) батарею
- 5. Выполните процедуры, приведенные в разделе *После работы с внутренними компонентами компьютера*.

#### **Снятие панели дисплея**

- 1. Выполните процедуры, приведенные в разделе *Подготовка к работе с внутренними компонентами компьютера*.
- 2. Снимите:
	- a) аккумулятор
	- b) лицевая панель дисплея
- 3. Выверните винты, которыми крепится панель дисплея.

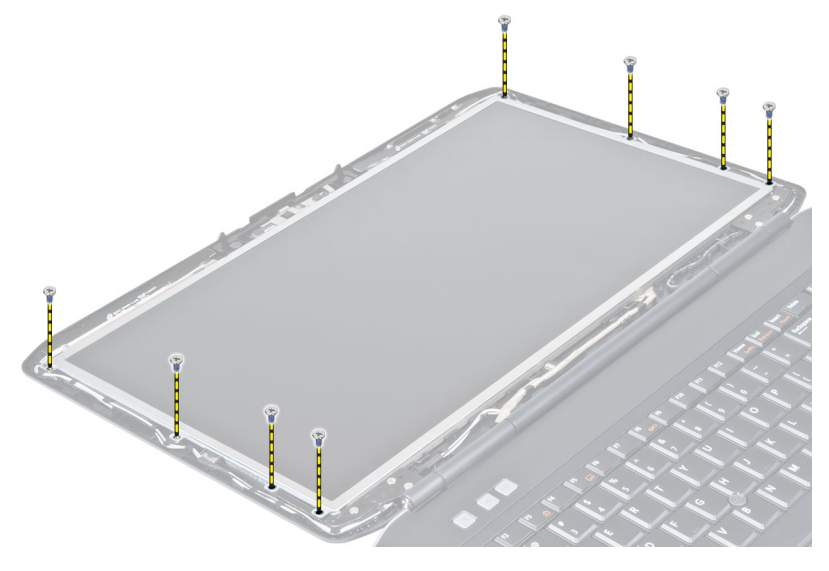

4. Переверните панель дисплея.

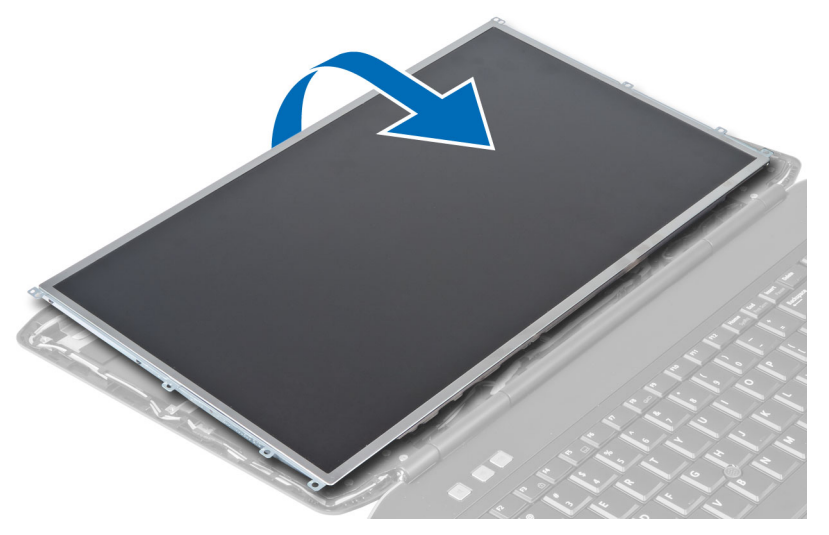

5. Отделите клейкие ленты и отсоедините кабель LVDS от задней части панели дисплея.

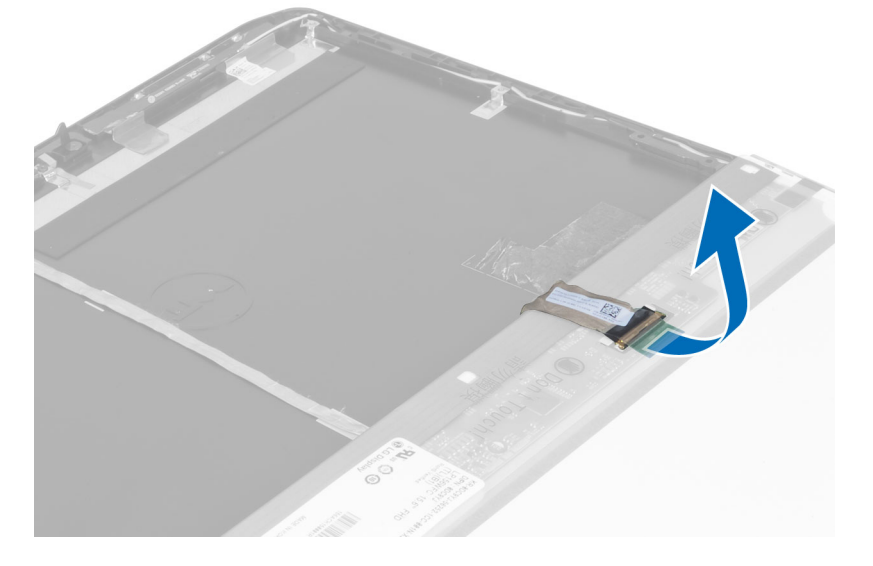

<span id="page-16-0"></span>6. Снимите панель дисплея с дисплея в сборе.

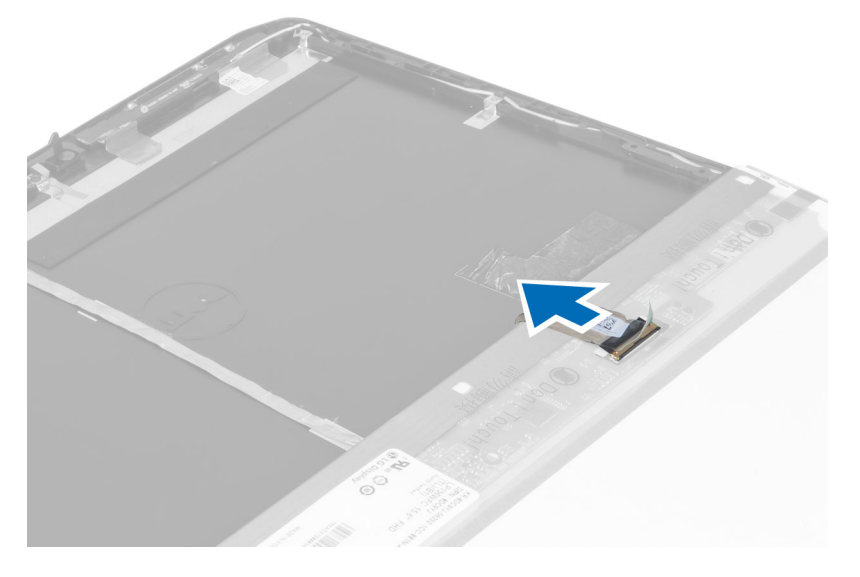

#### **Установка панели дисплея**

- 1. Вверните винты, которыми кронштейны дисплея крепятся к панели дисплея.
- 2. Подсоедините панель дисплея к дисплею в сборе.
- 3. Установите панель дисплея в первоначальное положение в компьютере.
- 4. Подсоедините кабель низковольтной дифференциальной передачи сигналов (LVDS) к панели дисплея и прикрепите ленту.
- 5. Переверните панель дисплея и закрутите винты, которыми крепится панель дисплея.
- 6. Установите:
	- a) лицевая панель дисплея
	- b) аккумулятор
- 7. Выполните процедуры, приведенные в разделе *После работы с внутренними компонентами компьютера*.

#### **Снятие окантовки клавиатуры**

- 1. Выполните процедуры, приведенные в разделе *Подготовка к работе с внутренними компонентами компьютера*.
- 2. Извлеките аккумулятор.

3. Выверните винты в задней части компьютера.

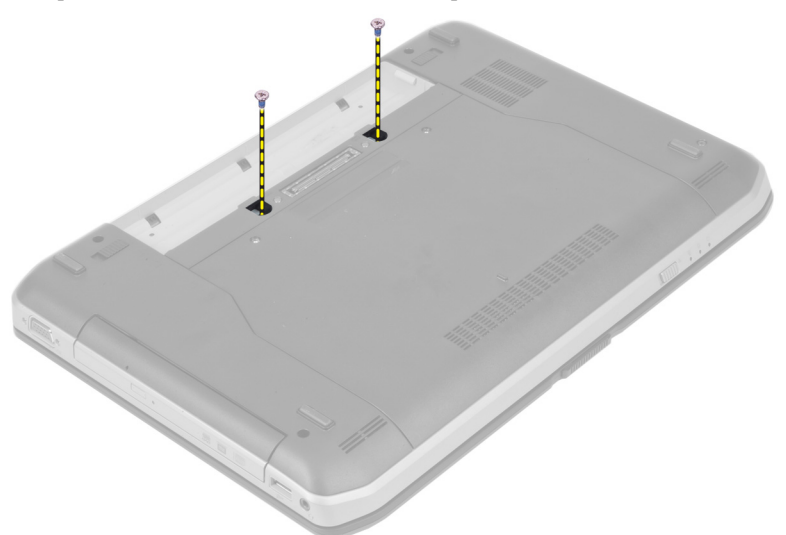

4. Подденьте окантовку клавиатуры и снимите ее с нижнего края.

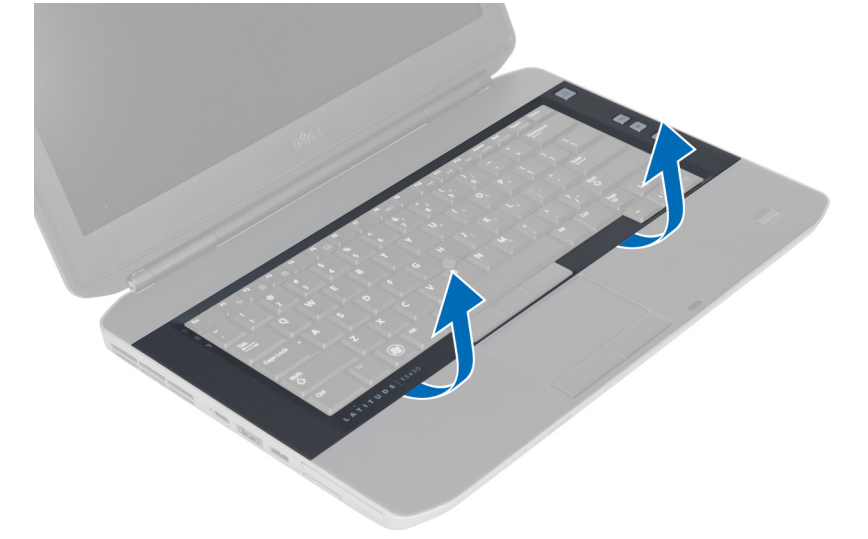

5. Прижмите обе стороны и верхний край окантовки клавиатуры.

<span id="page-18-0"></span>6. Приподнимите окантовку клавиатуры и снимите с компьютера.

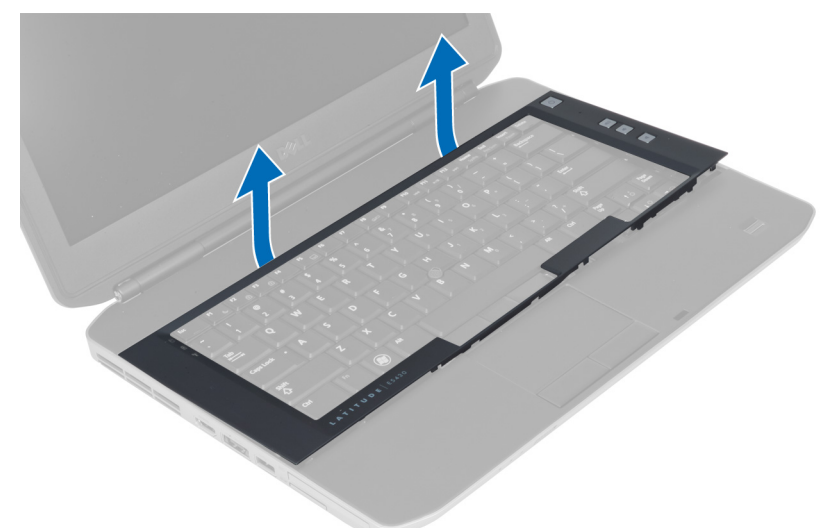

## **Установка рамки клавиатуры**

- 1. Совместите рамку клавиатуры с соответствующим отсеком.
- 2. Нажимайте на окантовку клавиатуры по краям, чтобы она встала на место со щелчком.

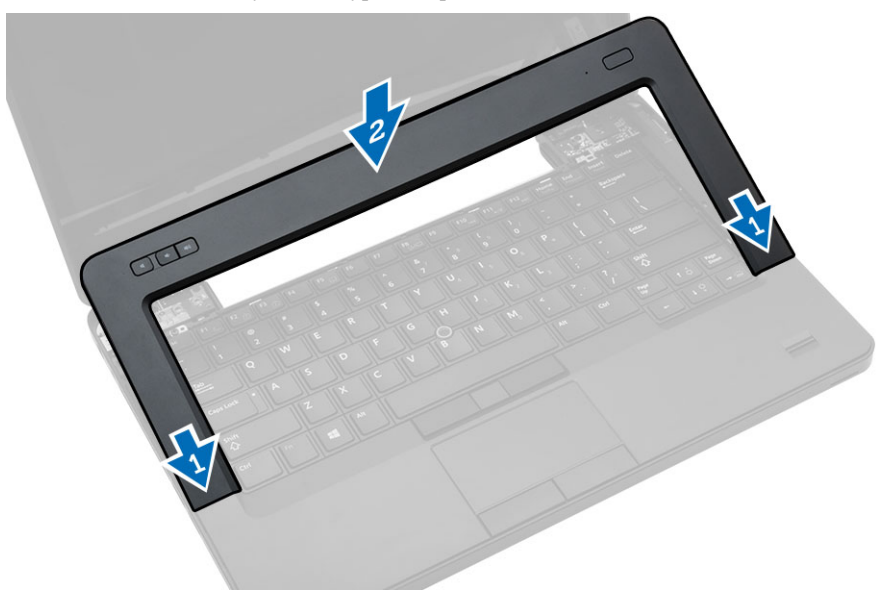

- 3. Установите батарею.
- 4. Выполните процедуры, приведенные в разделе *После работы с внутренними компонентами компьютера*.

### <span id="page-19-0"></span>**Снятие клавиатуры**

- 1. Выполните процедуры, приведенные в разделе *Подготовка к работе с внутренними компонентами компьютера*.
- 2. Снимите:
	- a) аккумулятор
	- b) окантовка клавиатуры
- 3. Извлеките винт, расположенный с тыльной стороны компьютера.

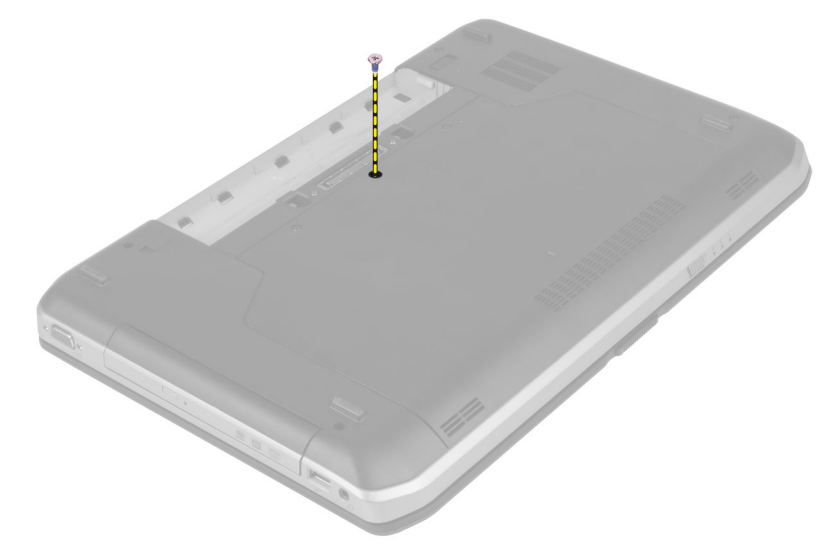

4. Приподнимите зажим, чтобы высвободить окантовку клавиатуры с компьютера.

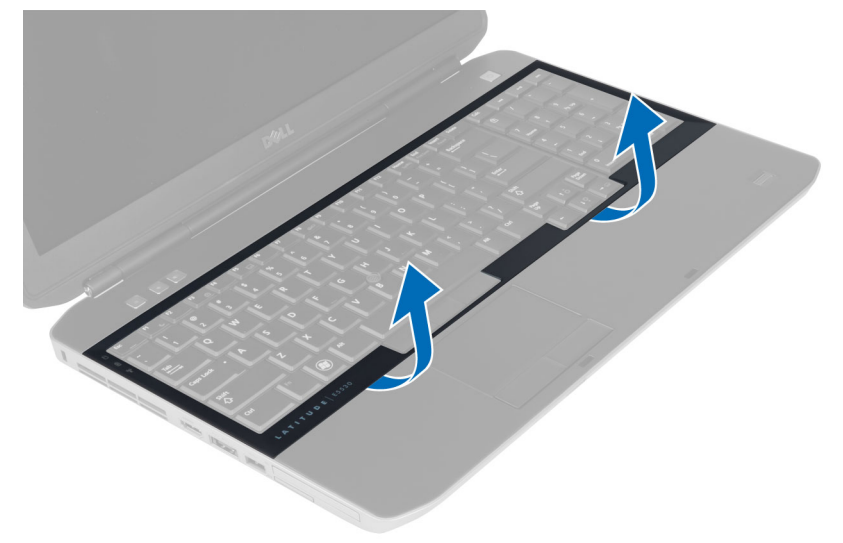

5. Снимите окантовку клавиатуры с компьютера.

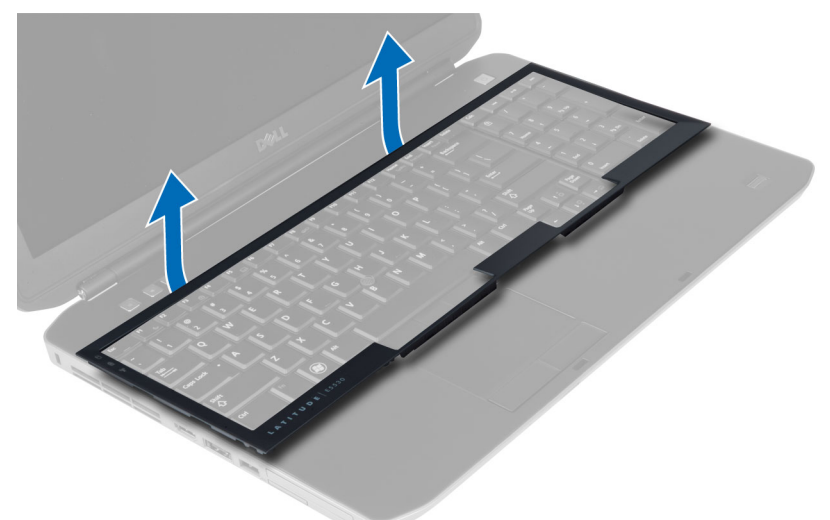

6. Выверните винты, которыми крепится клавиатура.

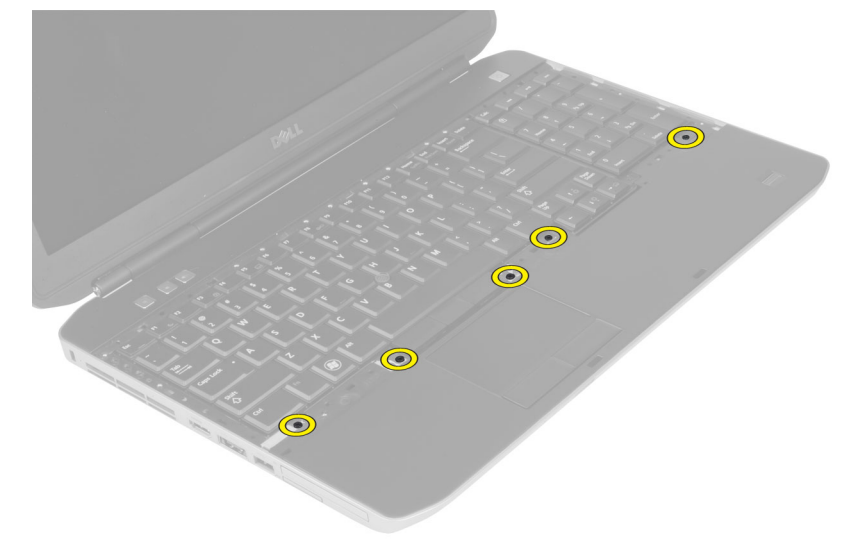

<span id="page-21-0"></span>7. Переверните клавиатуру.

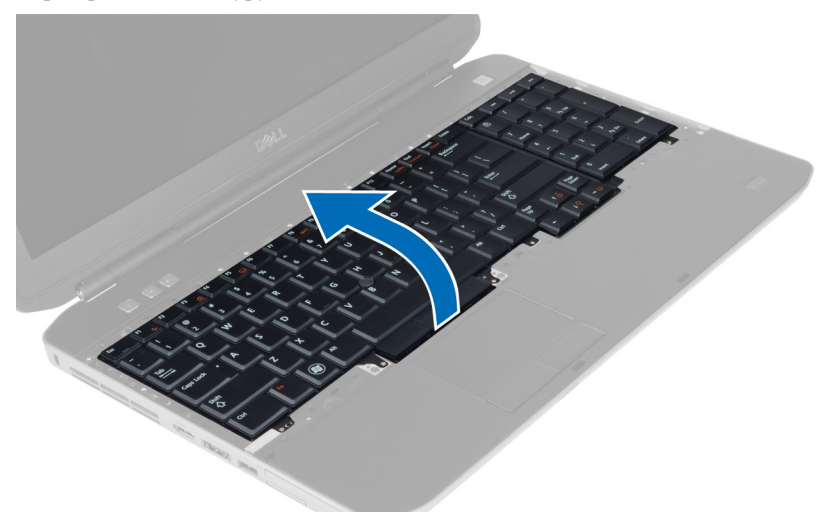

- 8. Удалите клейкую ленту, которой плоский гибкий кабель клавиатуры крепится к задней части клавиатуры.
- 9. Отсоедините плоский гибкий кабель клавиатуры.
- 10. Отсоедините с клавиатуры плоский гибкий кабель и удалите ее с компьютера.

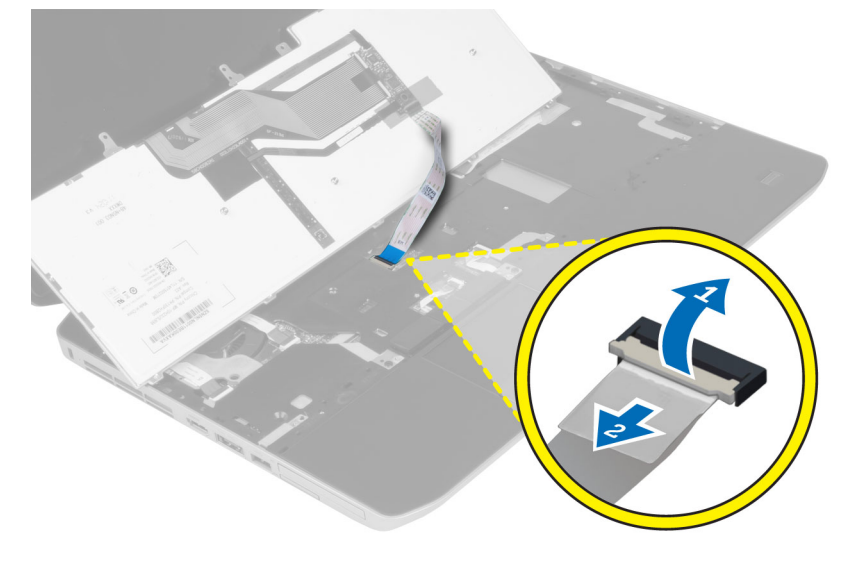

#### **Установка клавиатуры**

- 1. Подключите плоский гибкий кабель клавиатуры к клавиатуре.
- 2. Прикрепите клейкую ленту, которой крепится плоский гибкий кабель клавиатуры к клавиатуре.
- 3. Вставьте клавиатуру в соответствующий отсек, чтобы все металлические выступы встали на место.
- 4. Закрепите зажим кабеля клавиатуры.
- 5. Нажмите на клавиатуру с левой и правой стороны, чтобы все зацепы полностью вошли в пазы в корпусе компьютера.
- 6. Вверните винты, которыми клавиатура крепится к упору для рук в сборе.
- <span id="page-22-0"></span>7. Установите винт с тыльной стороны компьютера.
- 8. Установите:
	- a) окантовка клавиатуры
	- b) аккумулятор
- 9. Выполните процедуры, приведенные в разделе *После работы с внутренними компонентами компьютера*.

#### **Демонтаж съемной панели**

- 1. Выполните процедуры, приведенные в разделе *Подготовка к работе с внутренними компонентами компьютера*.
- 2. Извлеките аккумулятор.
- 3. Выверните винты, которыми крепится съемная панель.

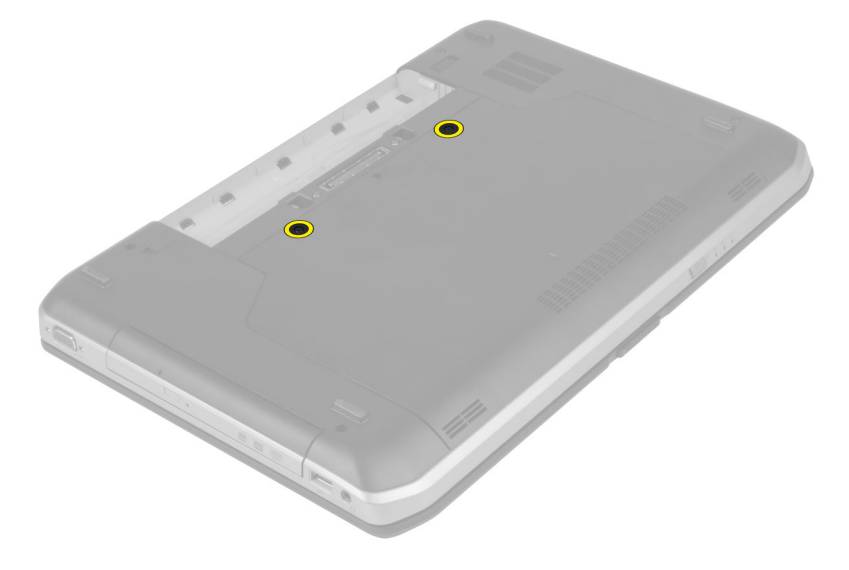

4. Подвиньте и поднимите съемную панель вверх, а затем снимите ее с корпуса компьютера.

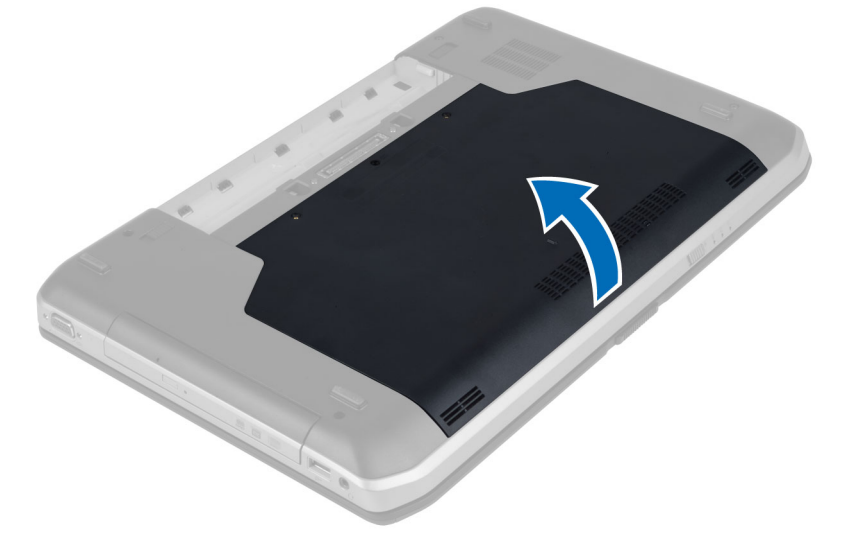

## <span id="page-23-0"></span>**Установка съемной панели**

- 1. Вставьте съемную панель в соответствующий слот до щелчка.
- 2. Вверните винты, которыми съемная панель крепится к корпусу компьютера.
- 3. Установите аккумулятор.
- 4. Выполните процедуры, приведенные в разделе *После работы с внутренними компонентами компьютера*.

#### **Извлечение оптического дисковода**

- 1. Выполните процедуры, приведенные в разделе *Подготовка к работе с внутренними компонентами компьютера*.
- 2. Снимите:
	- a) аккумулятор
	- b) съемная панель
- 3. Выверните винт, которым крепится оптический дисковод.

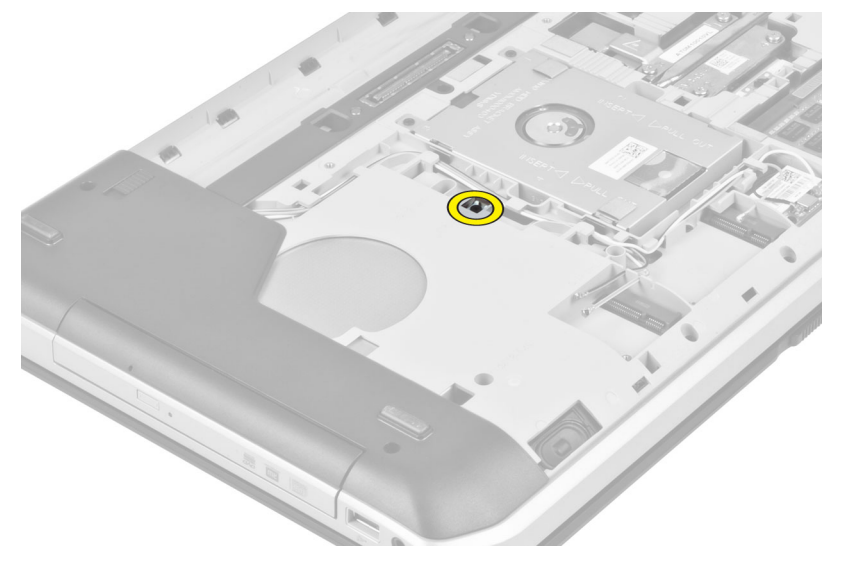

4. Отведите выступ с отверстием под винт от компьютера, чтобы высвободить оптический дисковод из отсека.

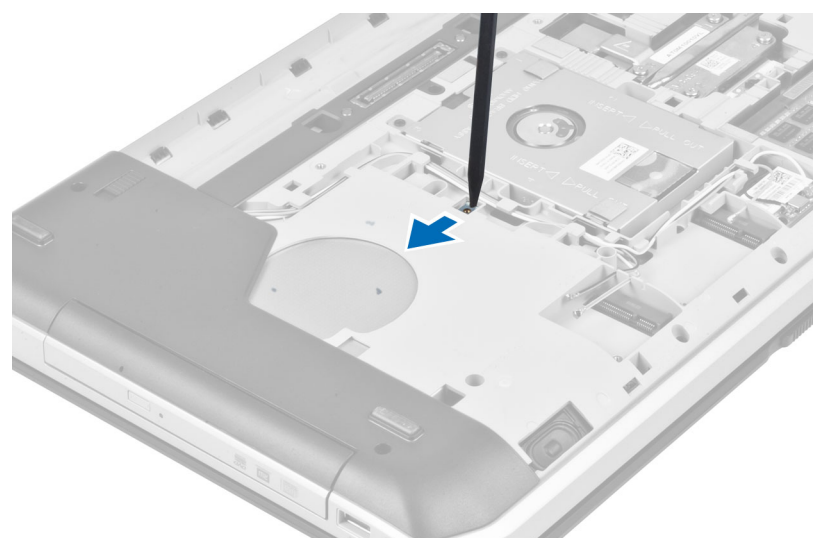

5. Извлеките оптический дисковод из компьютера.

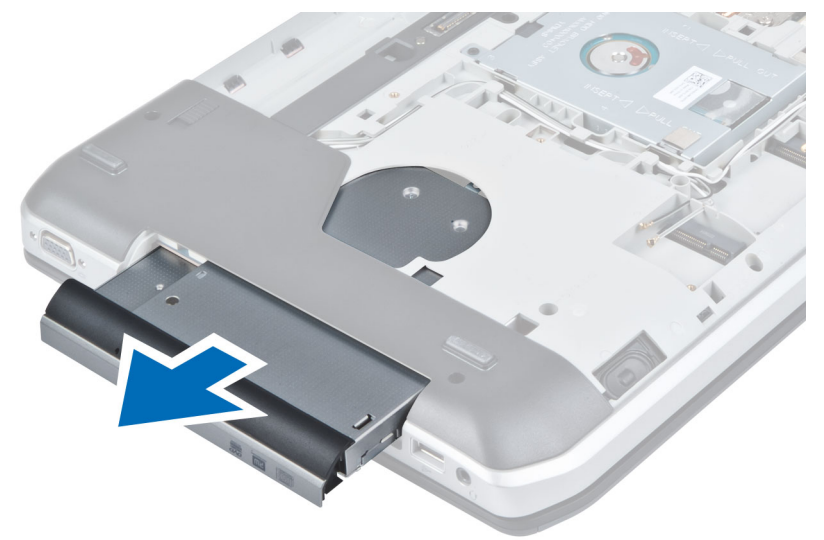

- 6. Выверните винты, которыми крепится скоба оптического дисковода.
- 7. Снимите скобу оптического дисковода.

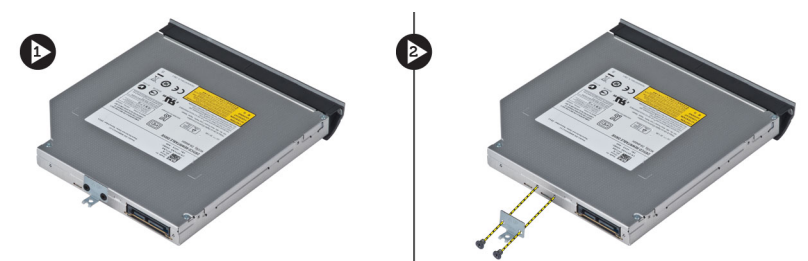

- 8. Отсоедините защелки панели оптического дисковода, чтобы снять панель с оптического дисковода.
- 9. Снимите панель оптического дисковода.

#### <span id="page-25-0"></span>**Установка оптического дисковода**

- 1. Зафиксируйте защелки панели оптического дисковода, чтобы прикрепить панель оптического дисковода к самому дисководу.
- 2. Установите скобу оптического дисковода.
- 3. Заверните винты, которыми крепится скоба оптического дисковода.
- 4. Вставьте оптический дисковод в компьютер.
- 5. Вверните винт, которым крепится оптический дисковод.
- 6. Установите:
	- a) съемная панель
	- b) аккумулятор
- 7. Выполните процедуры, приведенные в разделе *После работы с внутренними компонентами компьютера*.

#### **Извлечение жесткого диска**

- 1. Выполните процедуры, приведенные в разделе *Подготовка к работе с внутренними компонентами компьютера*.
- 2. Снимите:
	- a) аккумулятор
	- b) cъемную панель
- 3. Выверните винты, которыми крепится каркас жесткого диска.

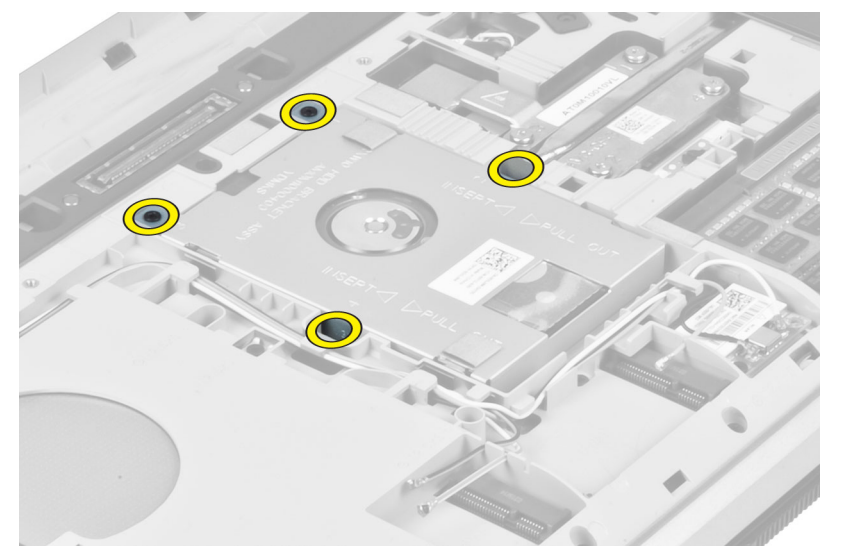

4. С помощью язычка на скобе жесткого диска отсоедините жесткий диск от разъема.

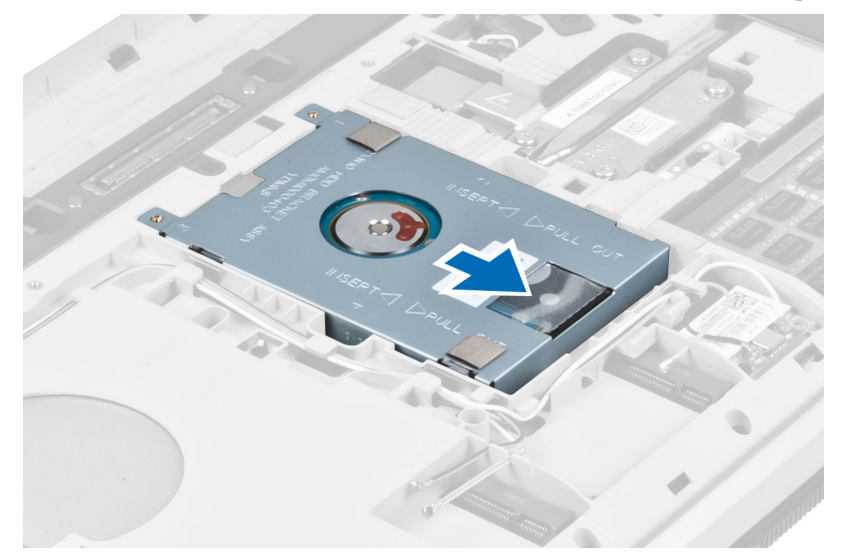

5. Извлеките жесткий диск из корпуса компьютера.

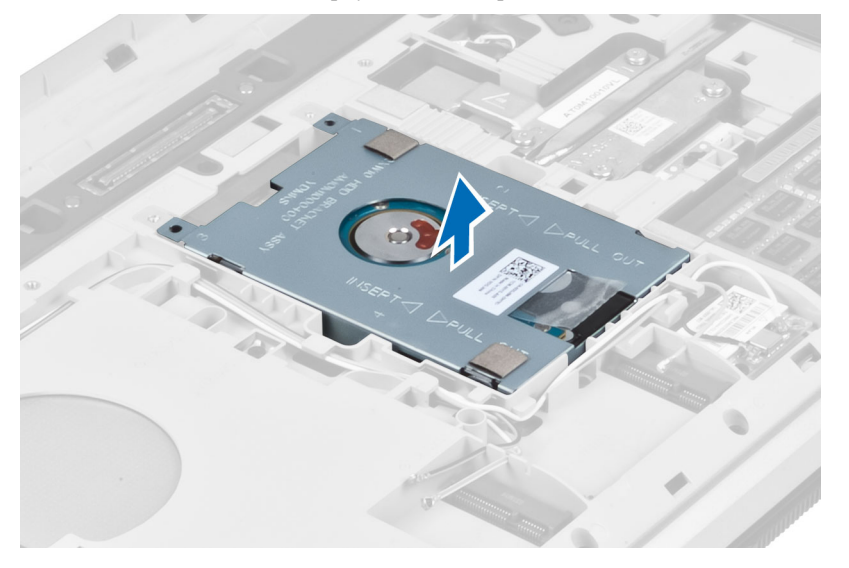

<span id="page-27-0"></span>6. Выверните винты, которыми крепится каркас жесткого диска.

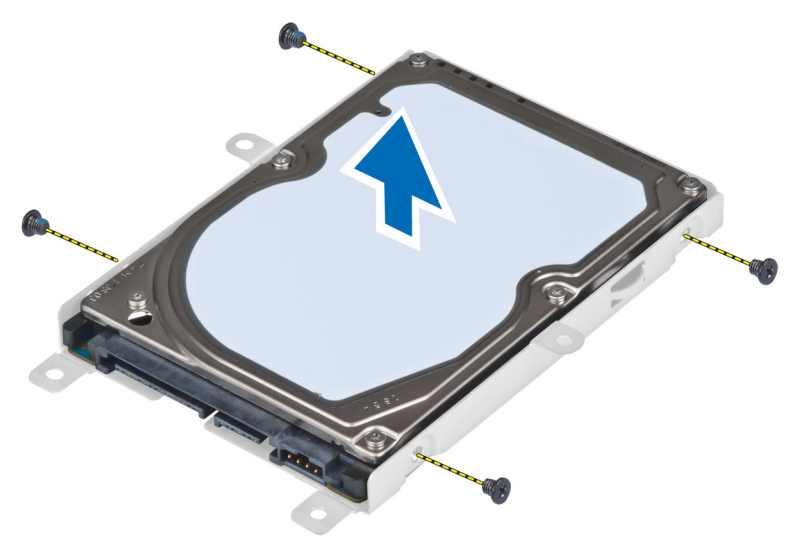

7. Снимите каркас с жесткого диска.

#### **Установка жесткого диска**

- 1. Установите каркас жесткого диска на жесткий диск.
- 2. Затяните винты, которыми крепится кронштейн жесткого диска.
- 3. Задвиньте жесткий диск в корпус компьютера.
- 4. Вверните винт, которым крепится кронштейн жесткого диска.
- 5. Установите:
	- a) основная панель
	- b) аккумулятор
- 6. Выполните процедуры, приведенные в разделе *После работы с внутренними компонентами компьютера*.

#### **Извлечение платы** WLAN

- 1. Выполните процедуры, приведенные в разделе *Подготовка к работе с внутренними компонентами компьютера*.
- 2. Снимите:
	- a) батарею
	- b) нижнюю крышку
- 3. Выполните следующие действия:
	- a) Отсоедините антенные кабели от платы WLAN.
	- b) Выверните винт, которым плата WLAN крепится к корпусу компьютера.
	- c) Извлеките плату WLAN из слота на системной плате.

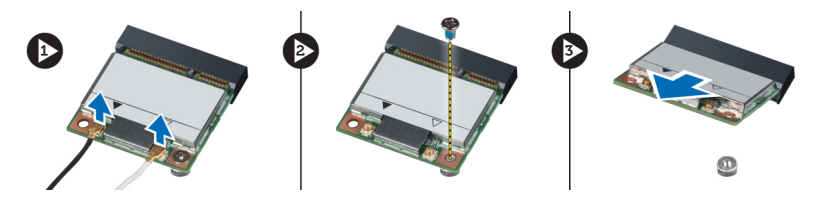

## <span id="page-28-0"></span>**Установка платы** WLAN

- 1. Вставьте плату WLAN в соответствующий разъем на системной плате.
- 2. Подсоедините антенные кабели к соответствующим разъемам, обозначенным на плате WLAN.
- 3. Затяните винт, которым плата WLAN крепится к корпусу компьютера.
- 4. Установите:
	- a) нижнюю крышку
	- b) батарею
- 5. Выполните процедуры, приведенные в разделе *После работы с внутренними компонентами компьютера*.

#### **Извлечение модуля памяти**

- 1. Выполните процедуры, приведенные в разделе *Подготовка к работе с внутренними компонентами компьютера*.
- 2. Снимите:
	- a) батарею
	- b) нижнюю крышку
- 3. Разожмите фиксаторы модуля памяти, чтобы он слегка выскочил из гнезда.
- 4. Приподнимите модуль памяти и извлеките его из компьютера.

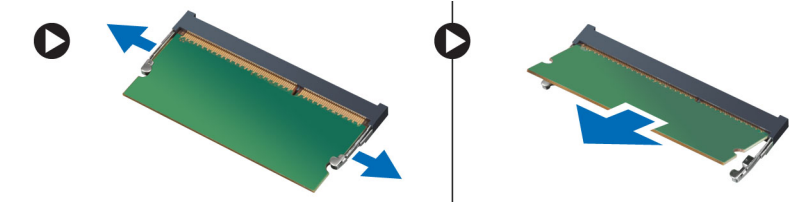

#### **Установка модуля памяти**

- 1. Вставьте модуль памяти в соответствующее гнездо.
- 2. Нажмите на фиксаторы, чтобы закрепить модуль памяти на системной плате.
- 3. Установите:
	- a) нижнюю крышку
	- b) батарею
- 4. Выполните процедуры, приведенные в разделе *После работы с внутренними компонентами компьютера*.

#### **Извлечение правой основной панели**

- 1. Выполните процедуры, приведенные в разделе *Подготовка к работе с внутренними компонентами компьютера*.
- 2. Снимите:
	- a) аккумулятор
	- b) съемная панель

<span id="page-29-0"></span>3. Открутите винты, которыми крепится правая основная панель.

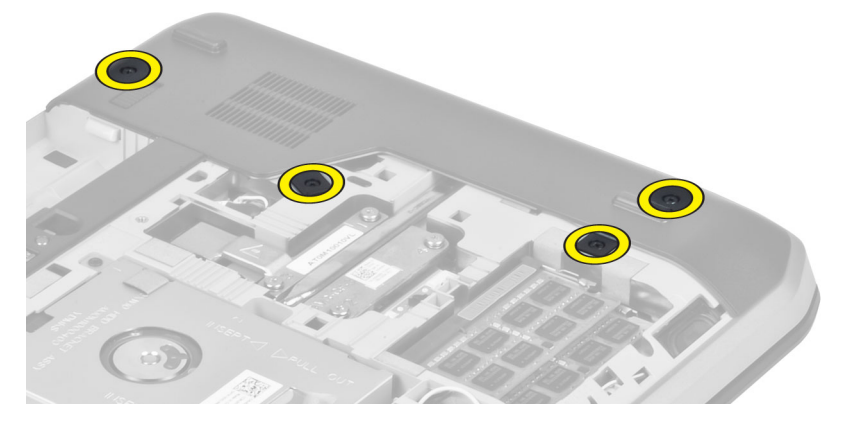

4. Снимите правую основную панель с компьютера.

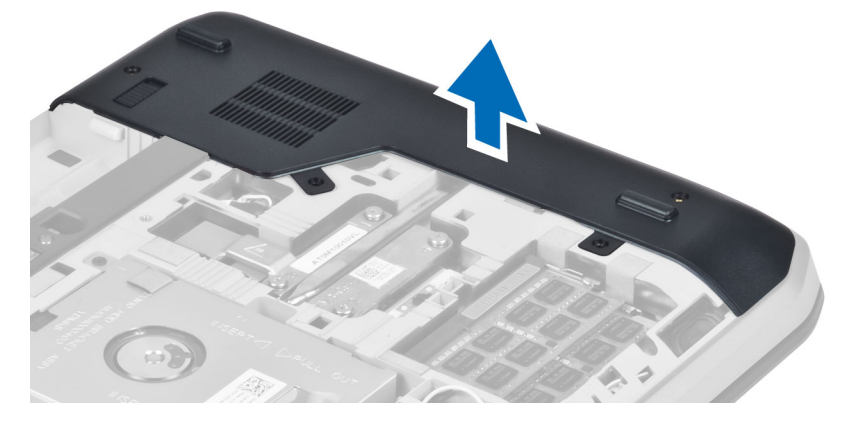

### **Установка правой основной панели**

- 1. Установите правую основную панель на свое место в нижней части компьютера.
- 2. Вверните винты, которыми правая основная панель крепится к корпусу компьютера.
- 3. Установите:
	- a) съемная панель
	- b) аккумулятор
- 4. Выполните процедуры, приведенные в разделе *После работы с внутренними компонентами компьютера*.

#### **Извлечение теплового модуля**

- 1. Выполните процедуры, приведенные в разделе *Подготовка к работе с внутренними компонентами компьютера*.
- 2. Снимите:
	- a) карта памяти SD
	- b) аккумулятор
	- c) съемная панель
	- d) правая основная панель

<span id="page-30-0"></span>3. Выверните винты, которыми крепится тепловой модуль.

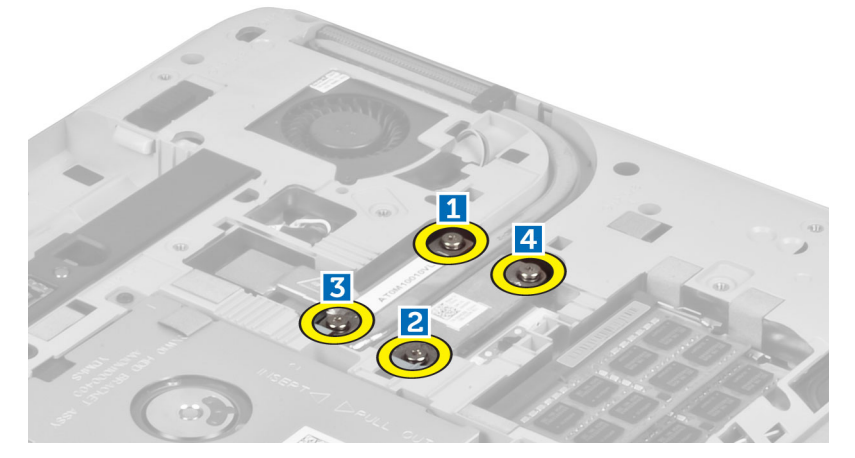

4. Приподнимите тепловой модуль и извлеките его из компьютера.

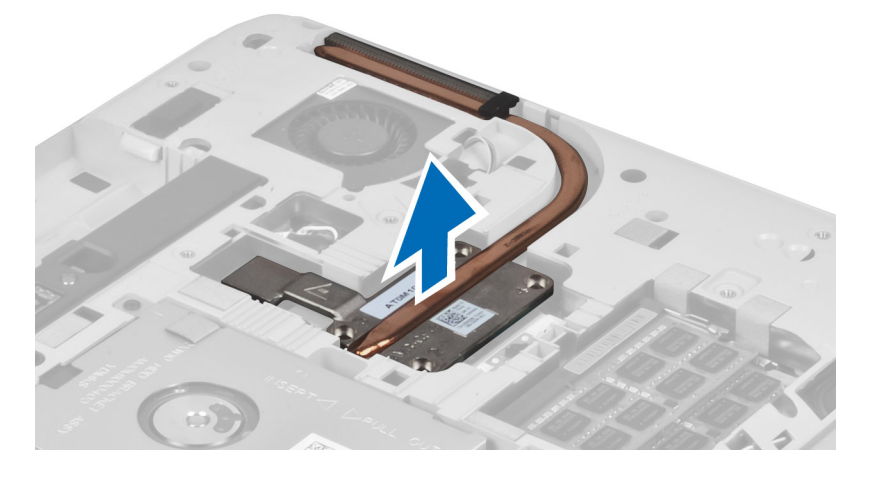

## **Установка теплового модуля**

- 1. Разместите тепловой модуль в специальном отсеке.
- 2. Вверните винты, которыми крышка термического модуля крепится к корпусу компьютера.
- 3. Установите:
	- a) правая основная панель
	- b) съемная панель
	- c) аккумулятор
	- d) карта памяти SD
- 4. Выполните процедуры, приведенные в разделе *После работы с внутренними компонентами компьютера*.

#### <span id="page-31-0"></span>**Снятие процессора**

- 1. Выполните процедуры, приведенные в разделе *Подготовка к работе с внутренними компонентами компьютера*.
- 2. Снимите:
	- a) карту памяти SD
	- b) аккумулятор
	- c) съемную панель
	- d) правую основную панель
	- e) тепловой модуль
- 3. Поверните эксцентриковый затвор процессора против часовой стрелки, чтобы разблокировать его. Приподнимите процессор и извлеките его из компьютера.

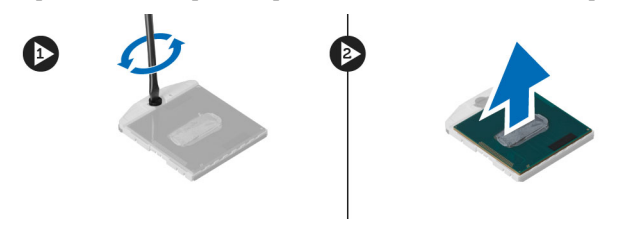

## **Установка процессора**

- 1. Установите процессор в специальный разъем на компьютере.
- 2. Поверните эксцентриковый затвор процессора по часовой стрелке, чтобы закрепить процессор.
- 3. Установите:
	- a) тепловой модуль
	- b) съемную панель
	- c) правую основную панель
	- d) аккумулятор
	- e) карту памяти SD
- 4. Выполните процедуры, приведенные в разделе *После работы с внутренними компонентами компьютера*.

#### **Снятие упора для рук**

- 1. Выполните процедуры, приведенные в разделе *Подготовка к работе с внутренними компонентами компьютера*.
- 2. Снимите:
	- a) карта памяти SD
	- b) аккумулятор
	- c) съемная панель
	- d) окантовка клавиатуры
	- e) клавиатура
	- f) оптический дисковод
	- g) правая основная панель
	- h) жесткий диск

3. Выверните винты, которыми крепится основание компьютера.

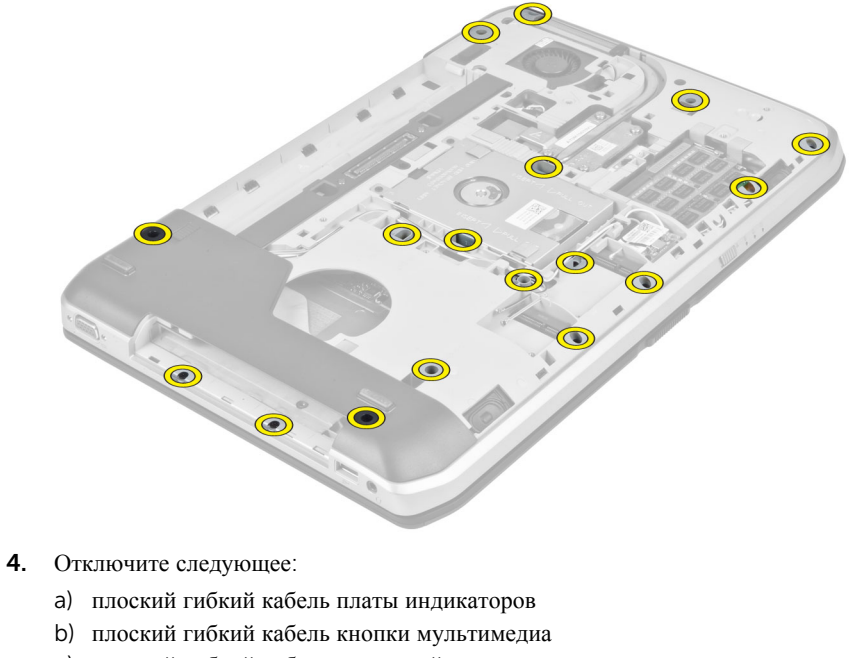

- c) плоский гибкий кабель сенсорной панели
- d) плоский гибкий кабель сканера отпечатков пальцев
- e) плоский гибкий кабель кнопки питания

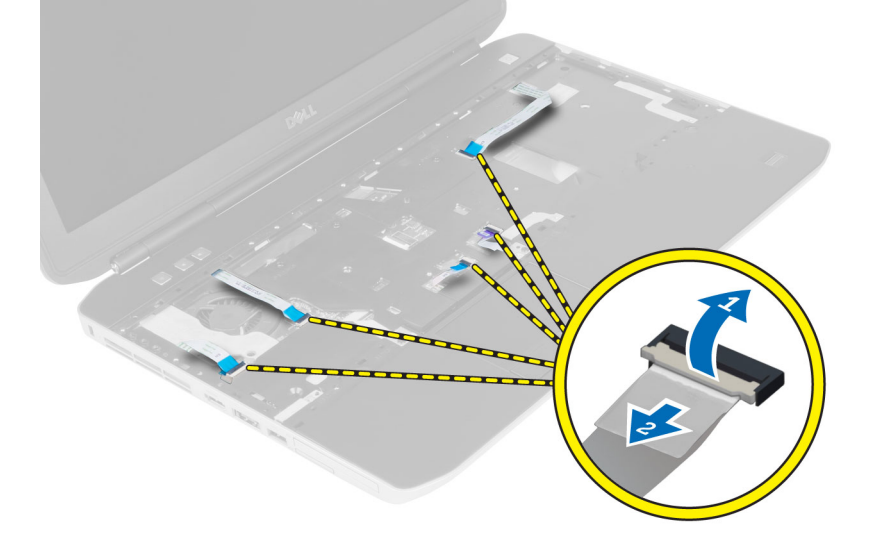

<span id="page-33-0"></span>5. Выверните винты, которыми упор для рук крепится к корпусу компьютера.

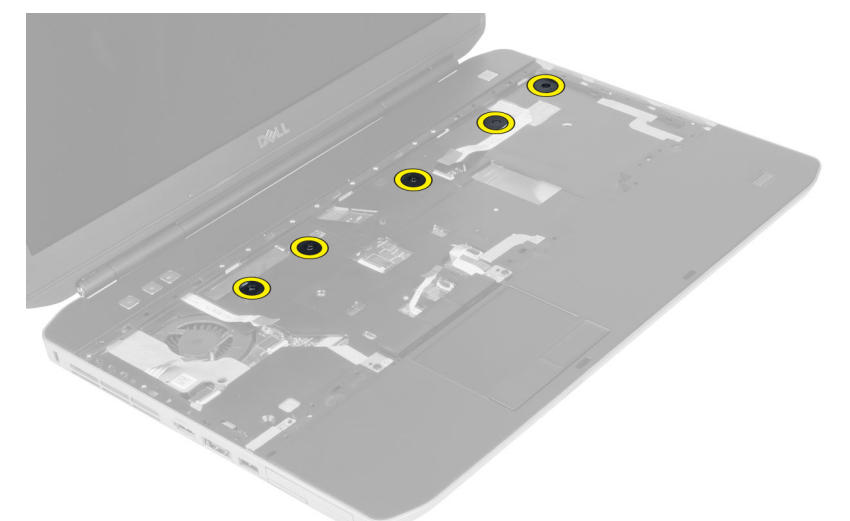

- 6. Приподнимите правый край упора для рук в сборе.
- 7. Высвободите выступы с левого края упора для рук в сборе и снимите упор для рук с компьютера.

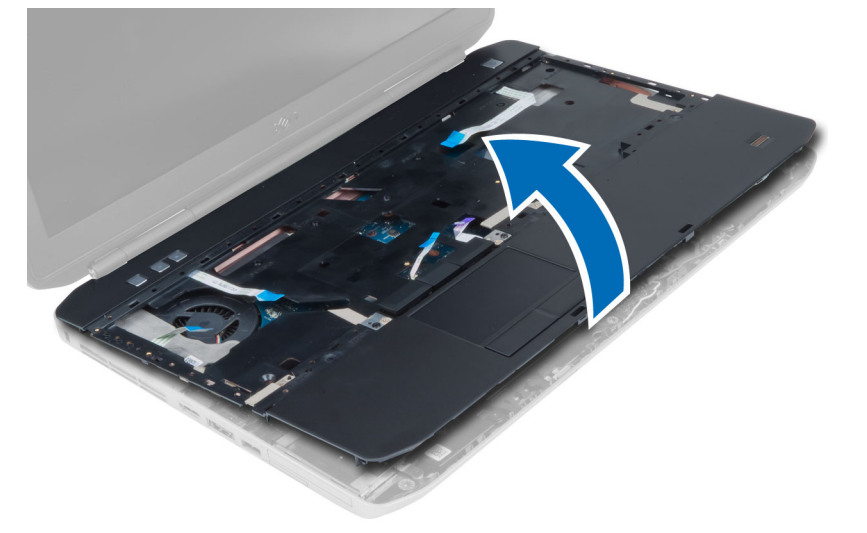

#### **Установка упора для рук**

- 1. Установите упор для рук в сборе в первоначальное положение на компьютере и закрепите его со щелчком.
- 2. Подсоедините к системной плате указанные кабели:
	- a) плоский гибкий кабель кнопки питания
	- b) плоский гибкий кабель сканера отпечатков пальцев
	- c) плоский гибкий кабель сенсорной панели
	- d) плоский гибкий кабель кнопки мультимедиа
	- e) плоский гибкий кабель платы индикаторов
- 3. Установите винты на упор для рук.
- 4. Вверните винты на нижней панели компьютера.
- <span id="page-34-0"></span>5. Установите:
	- a) правая основная панель
	- b) оптический дисковод
	- c) клавиатура
	- d) окантовка клавиатуры
	- e) съемная панель
	- f) аккумулятор
	- g) карта памяти SD
- 6. Выполните процедуры, приведенные в разделе *После работы с внутренними компонентами компьютера*.

#### **Извлечение отсека устройства чтения** ExpressCard

- 1. Выполните процедуры, приведенные в разделе *Подготовка к работе с внутренними компонентами компьютера*.
- 2. Снимите:
	- a) карту памяти SD
	- b) аккумулятор
	- c) съемную панель
	- d) окантовку клавиатуры
	- e) клавиатуру
	- f) оптический дисковод
	- g) правую основную панель
	- h) подставку
- 3. Открутите винты, которыми крепится отсек устройства чтения ExpressCard.
- 4. Снимите отсек устройства чтения ExpressCard с корпуса компьютера.

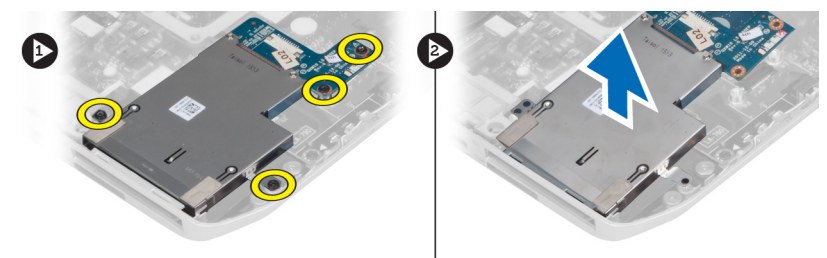

#### **Установка отсека устройства чтения** ExpressCard

- 1. Установите отсек устройства чтения ExpressCard в первоначальное положение на компьютере и закрепите его со щелчком.
- 2. Закрутите винты, которыми крепится устройство чтения карт ExpressCard.
- 3. Установите:
	- a) подставку
	- b) правую основную панель
	- c) оптический дисковод
	- d) клавиатуру
	- e) окантовку клавиатуры
	- f) съемную панель
	- g) аккумулятор
	- h) карту памяти SD

<span id="page-35-0"></span>4. Выполните процедуры, приведенные в разделе *После работы с внутренними компонентами компьютера*.

#### **Извлечение модуля** Bluetooth

- 1. Выполните процедуры, приведенные в разделе *Подготовка к работе с внутренними компонентами компьютера*.
- 2. Снимите:
	- a) карта памяти SD
	- b) аккумулятор
	- c) съемная панель
	- d) окантовка клавиатуры
	- e) клавиатура
	- f) оптический дисковод
	- g) правая основная панель
	- h) упор для рук
- 3. Отключите кабель Bluetooth от системной платы и выверните винт, которым закреплен модуль Bluetooth.

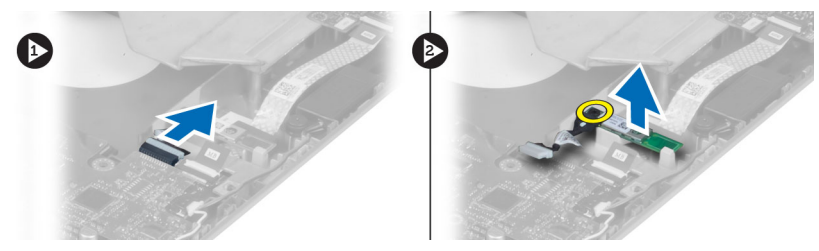

- 4. Извлеките модуль Bluetooth из компьютера.
- 5. Отсоедините кабель Bluetooth от модуля Bluetooth.

#### **Установка модуля** Bluetooth

- 1. Подсоедините кабель Bluetooth к модулю Bluetooth.
- 2. Поместите модуль Bluetooth в соответствующий отсек компьютера.
- 3. Вверните винт, которым крепится модуль Bluetooth.
- 4. Подсоедините кабель Bluetooth к системной плате.
- 5. Установите:
	- a) упор для рук
	- b) правая основная панель
	- c) оптический дисковод
	- d) клавиатура
	- e) окантовка клавиатуры
	- f) съемная панель
	- g) аккумулятор
	- h) карта памяти SD
- 6. Выполните процедуры, приведенные в разделе *После работы с внутренними компонентами компьютера*.
### **Извлечение звуковой платы**

- 1. Выполните процедуры, приведенные в разделе *Подготовка к работе с внутренними компонентами компьютера*.
- 2. Снимите:
	- a) карта памяти SD
	- b) аккумулятор
	- c) съемная панель
	- d) окантовка клавиатуры
	- e) клавиатура
	- f) оптический дисковод
	- g) правая основная панель
	- h) подставка
	- i) модуль Bluetooth
- 3. Отсоедините плоский гибкий кабель звуковой платы от системной платы и выверните винт, которым крепится звуковая плата.

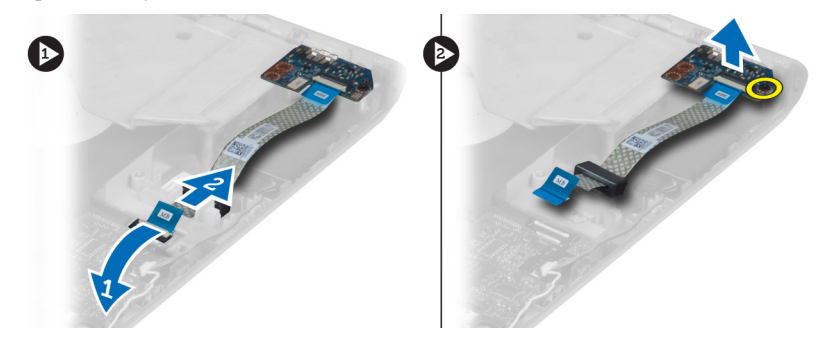

4. Извлеките звуковую плату из компьютера.

### **Установка звуковой платы**

- 1. Установите звуковую плату в компьютер.
- 2. Затяните винт, чтобы прикрепить звуковую плату к корпусу компьютера.
- 3. Подсоедините кабель звуковой платы к системной плате.
- 4. Установите:
	- a) Модуль Bluetooth
	- b) подставка
	- c) правая основная панель
	- d) оптический дисковод
	- e) клавиатура
	- f) окантовка клавиатуры
	- g) съемная панель
	- h) аккумулятор
	- i) карта памяти SD
- 5. Выполните процедуры, приведенные в разделе *После работы с внутренними компонентами компьютера*.

# **Снятие дисплея в сборе**

- 1. Выполните процедуры, приведенные в разделе *Подготовка к работе с внутренними компонентами компьютера*.
- 2. Снимите:
	- a) карта памяти SD
	- b) аккумулятор
	- c) съемная панель
	- d) окантовка клавиатуры
	- e) клавиатура
	- f) оптический дисковод
	- g) жесткий диск
	- h) правая основная панель
	- i) подставка
- 3. Отсоедините и снимите все антенны направляющих желобков.

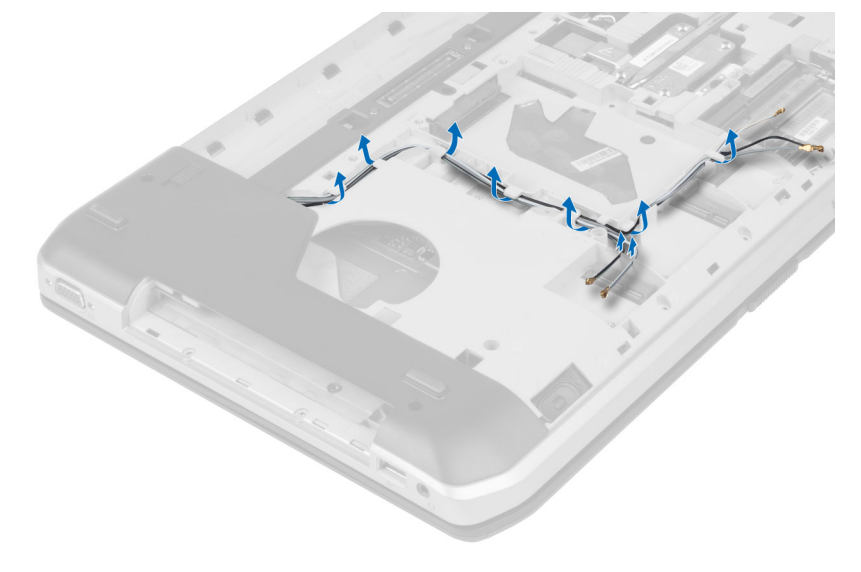

4. Отсоедините кабель дифференциальной сигнализации низкого напряжения (LVDS).

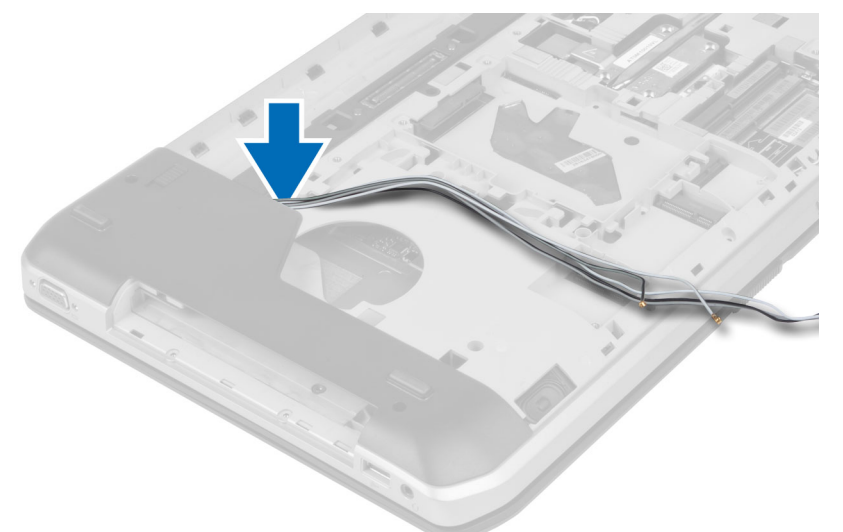

5. Протяните антенны через отверстие к верхней части компьютера.

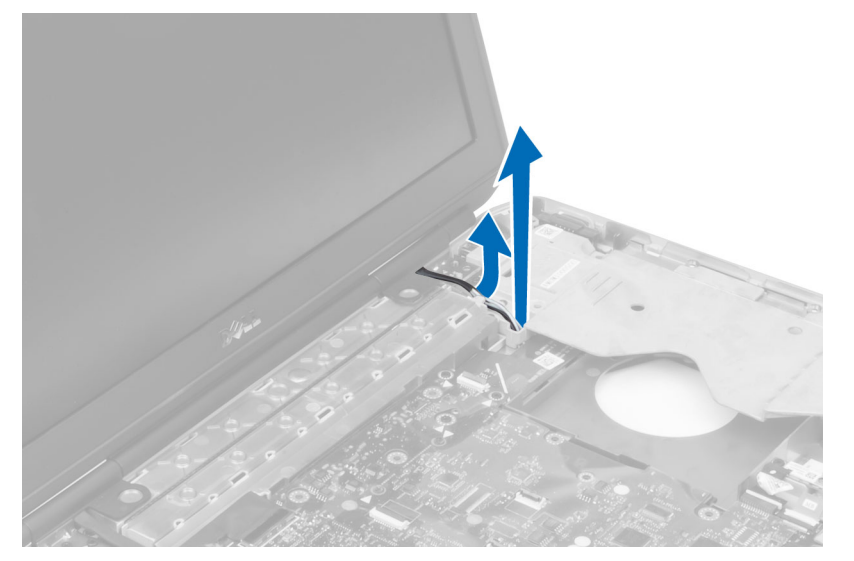

6. Приподнимите разъем, указанный на системной плате.

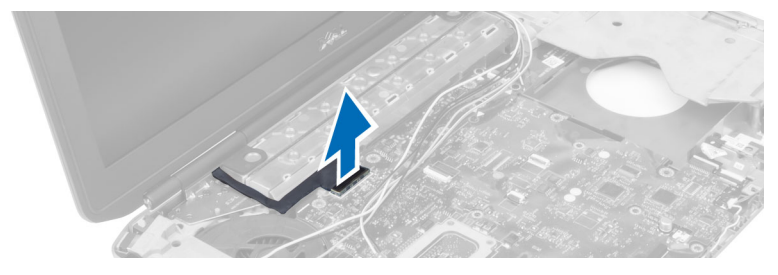

7. Выверните винты, которыми крепится дисплей в сборе.

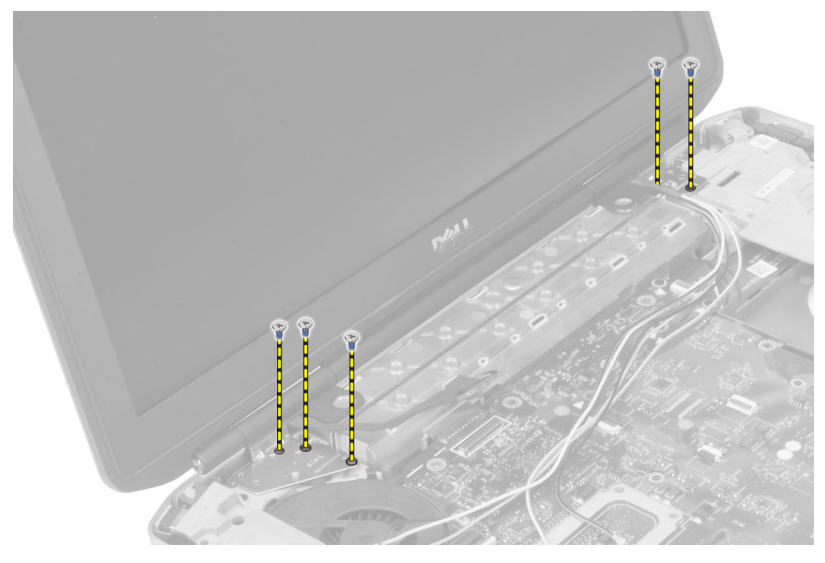

8. Снимите дисплей в сборе с компьютера.

### **Установка дисплея в сборе**

- 1. Вверните винты, которыми крепится дисплей.
- 2. Протяните кабель низковольтной дифференциальной передачи сигналов (LVDS) и антенные кабели беспроводной сети через отверстия в шасси.
- 3. Уложите кабель LVDS вдоль соответствующего отсека и подсоедините разъем к системной плате.
- 4. Подсоедините антенные кабели к соответствующим разъемам.
- 5. Установите:
	- a) подставка
	- b) правая съемная панель
	- c) оптический дисковод
	- d) клавиатура
	- e) окантовка клавиатуры
	- f) съемная панель
	- g) аккумулятор
	- h) карта памяти SD
- 6. Выполните процедуры, приведенные в разделе *После работы с внутренними компонентами компьютера*.

## **Снятие правой опорной рамы**

- 1. Выполните процедуры, приведенные в разделе *Подготовка к работе с внутренними компонентами компьютера*.
- 2. Снимите:
	- a) карта памяти SD
	- b) аккумулятор
	- c) съемная панель
	- d) окантовка клавиатуры
	- e) оптический дисковод
	- f) жесткий диск
	- g) правая основная панель
	- h) подставка
	- i) дисплей в сборе
- 3. Выверните винты, которыми правая опорная рама крепится к корпусу компьютера.
- 4. Снимите правую опорную раму с компьютера.

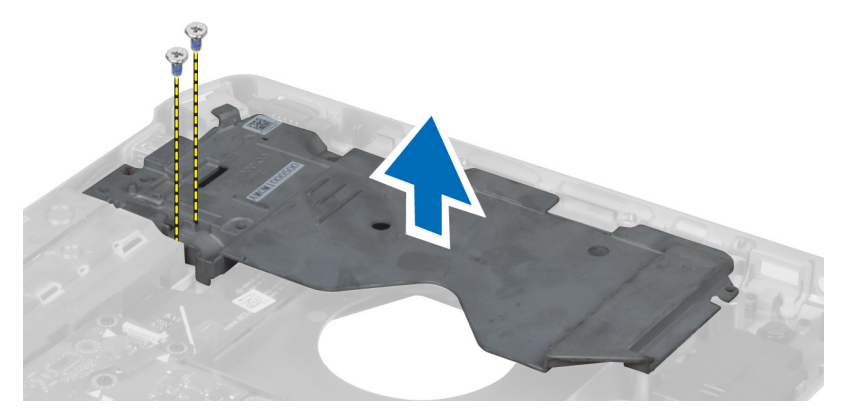

# **Установка правой опорной рамы**

- 1. Разместите правую опорную раму на корпусе компьютера.
- 2. Занятие винты, которыми правая опорная рама крепится к корпусу компьютера.
- 3. Установите:
	- a) дисплей в сборе
	- b) подставка
	- c) правая основная панель
	- d) жесткий диск
	- e) оптический дисковод
	- f) клавиатура
	- g) окантовка клавиатуры
	- h) съемная панель
	- i) аккумулятор
	- j) карта памяти SD
- 4. Выполните процедуры, приведенные в разделе *После работы с внутренними компонентами компьютера*.

#### **Извлечение платы модема**

- 1. Выполните процедуры, приведенные в разделе *Подготовка к работе с внутренними компонентами компьютера*.
- 2. Снимите:
	- a) карта памяти SD
	- b) аккумулятор
	- c) съемная панель
	- d) окантовка клавиатуры
	- e) клавиатура
	- f) оптический дисковод
	- g) жесткий диск
	- h) правая основная панель
	- i) подставка
	- j) дисплей в сборе
	- k) правая опорная рама
- 3. Выверните винт, которым плата модема к корпусу компьютера.
- 4. Приподнимите плату модема, чтобы высвободить из разъема на задней части платы.
- 5. Отсоедините сетевой разъем от платы модема.
- 6. Приподнимите плату модема и извлеките из компьютера.

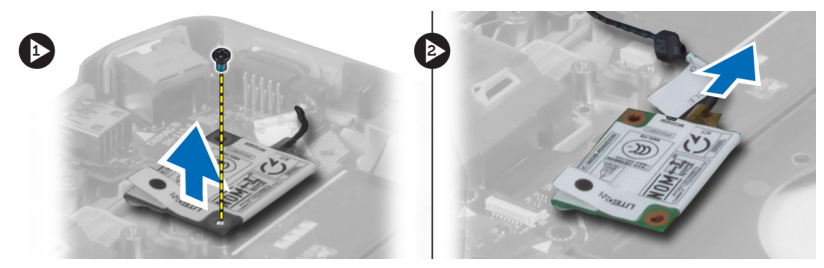

## **Установка платы модема**

- 1. Разместите плату модема на плате ввода вывода компьютера.
- 2. Подсоедините кабель сетевого разъема к плате модема.
- 3. Подсоедините плату модема к разъему, расположенному на тыльной части корпуса компьютера.
- 4. Затяните винт, которым плата модема крепится к корпусу компьютера.
- 5. Установите:
	- a) правая опорная рама
	- b) дисплей в сборе
	- c) подставка
	- d) правая основная панель
	- e) жесткий диск
	- f) оптический дисковод
	- g) клавиатура
	- h) окантовка клавиатуры
	- i) съемная панель
	- j) аккумулятор
	- k) карта памяти SD
- 6. Выполните процедуры, приведенные в разделе *После работы с внутренними компонентами компьютера*.

### **Снятие левой опорной рамы**

- 1. Выполните процедуры, приведенные в разделе *Подготовка к работе с внутренними компонентами компьютера*.
- 2. Снимите:
	- a) карта памяти SD
	- b) аккумулятор
	- c) съемная панель
	- d) окантовка клавиатуры
	- e) клавиатура
	- f) оптический дисковод
	- g) жесткий диск
	- h) правая основная панель
	- i) подставка
	- j) дисплей в сборе
- 3. Выверните винты, которыми левая опорная рама крепится к корпусу компьютера.
- 4. Снимите левую опорную раму с компьютера.

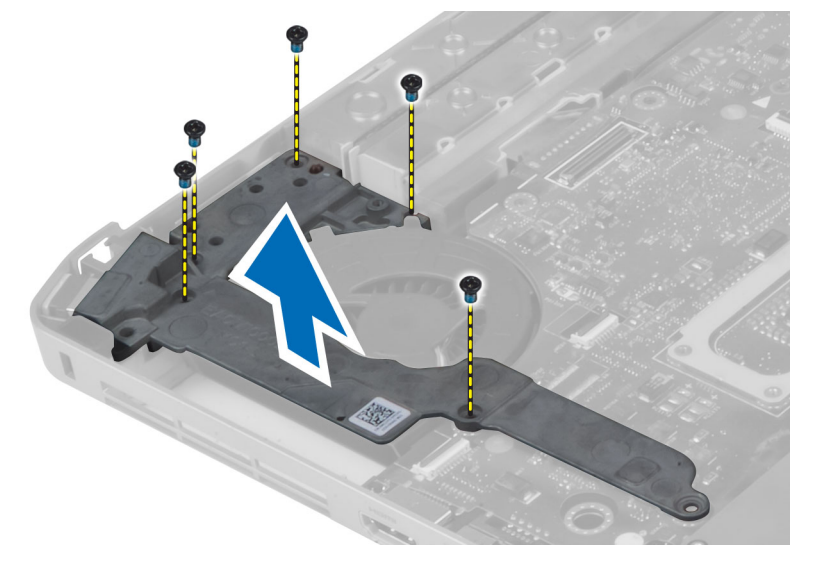

### **Установка левой опорной рамы**

- 1. Разместите левую опорную раму на корпусе компьютера.
- 2. Занятие винты, которыми левая опорная рама крепится к корпусу компьютера.
- 3. Установите:
	- a) дисплей в сборе
	- b) подставка
	- c) правая основная панель
	- d) жесткий диск
	- e) оптический дисковод
	- f) клавиатура
	- g) окантовка клавиатуры
	- h) съемная панель
	- i) аккумулятор
	- j) карта памяти SD
- 4. Выполните процедуры, приведенные в разделе *После работы с внутренними компонентами компьютера*.

### **Извлечение системной платы**

- 1. Выполните процедуры, приведенные в разделе *Подготовка к работе с внутренними компонентами компьютера*.
- 2. Снимите:
	- a) карта памяти SD
	- b) аккумулятор
	- c) съемная панель
	- d) окантовка клавиатуры
	- e) клавиатура
	- f) оптический дисковод
	- g) жесткий диск
	- h) плату WLAN
	- i) правая основная панель
	- j) тепловой модуль
	- k) подставка
	- l) отсек устройства для считывания карт ExpressCard
	- m) дисплей в сборе
	- n) левая опорная рама
	- o) кабель вентилятора

#### 3. Отключите следующее:

- a) кабель вентилятора
- b) кабель DC-in
- c) кабель Bluetooth

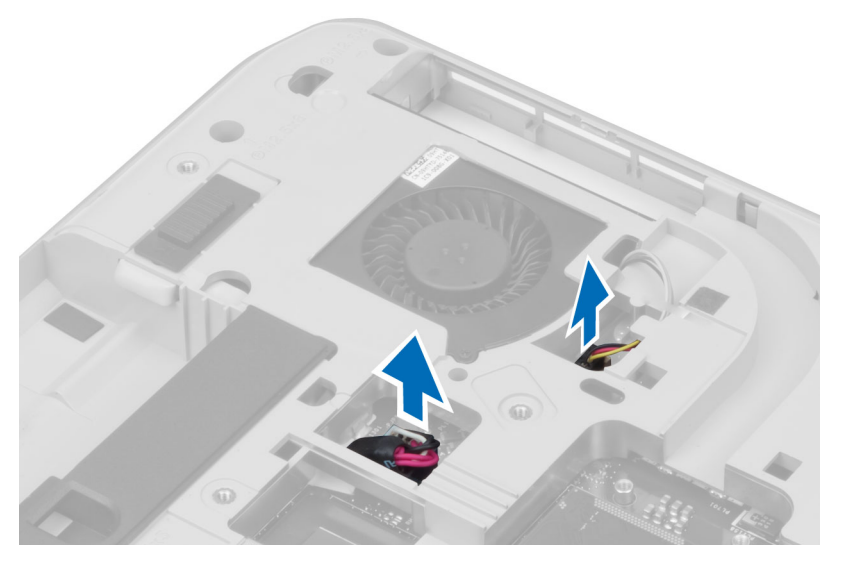

4. Отключите кабель динамиков и плоский гибкий кабель звуковой платы от системной платы.

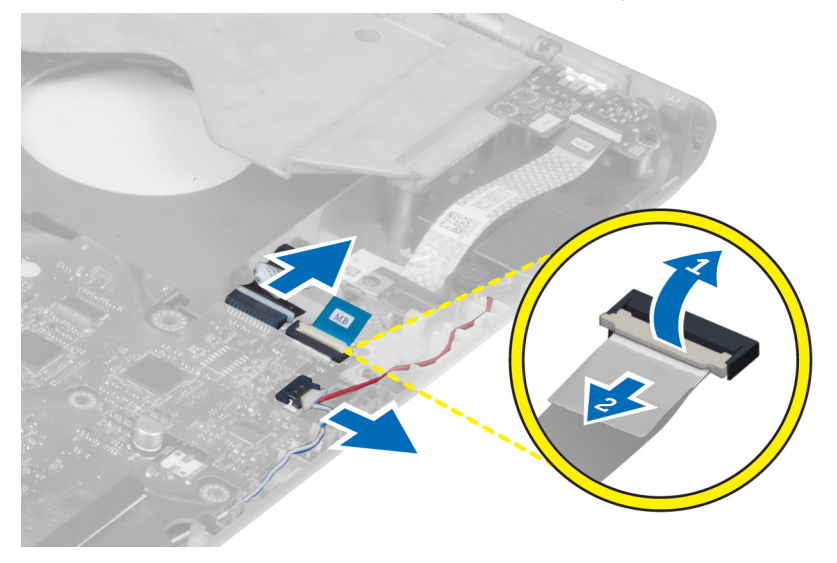

5. Выверните винты, которыми крепится систменая плата.

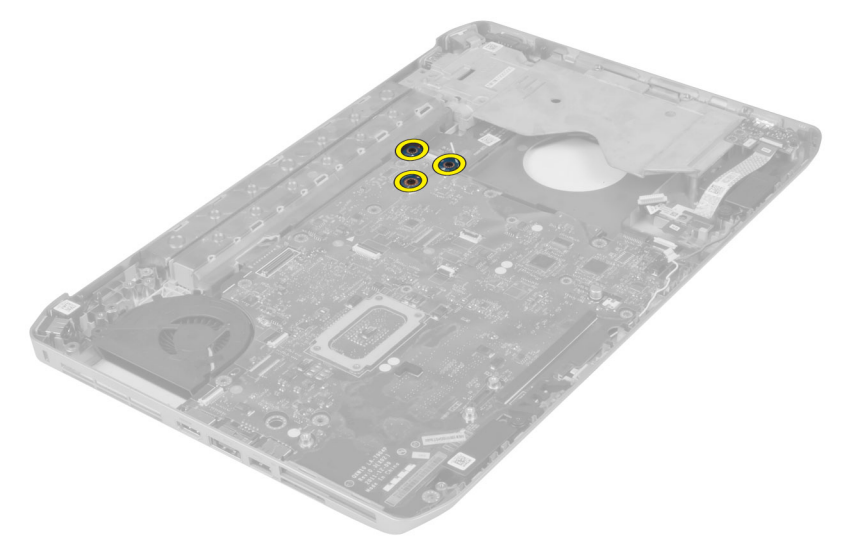

6. Приподнимите правый край системной платы в сборе и поднимите его под углом в 45 градусов.

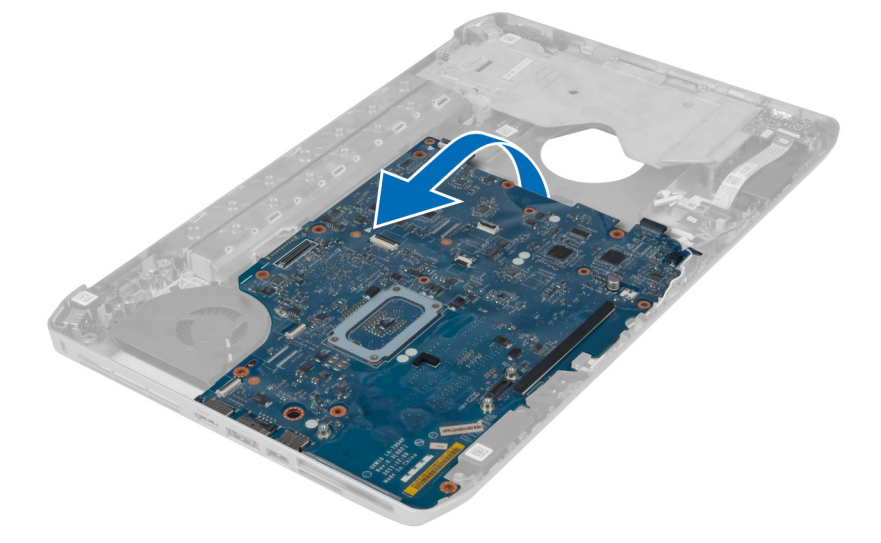

7. Высвободите системную плату из разъемов портов в левой части компьютера и извлеките системную плату.

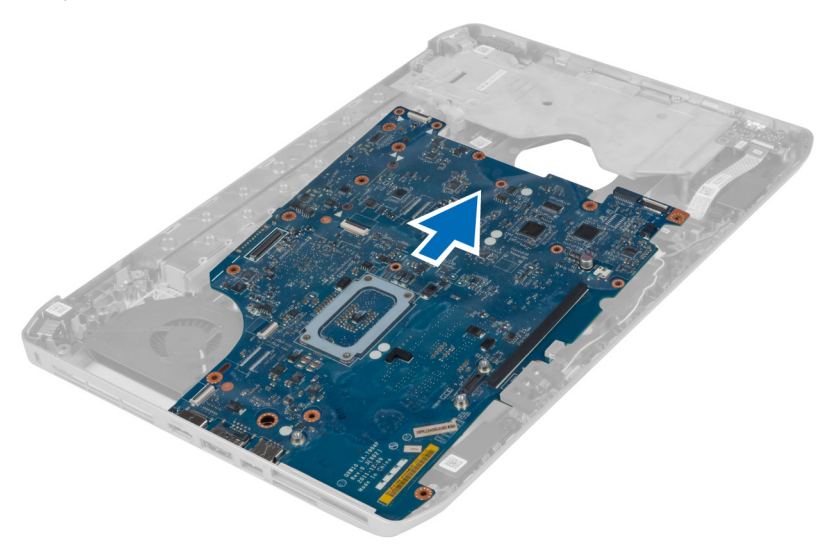

### **Установка системной платы**

- 1. Установите системную плату в первоначальное положение на компьютере.
- 2. Вверните обратно и затяните винты, которыми системная плата крепится к корпусу компьютера.
- 3. Уложите и подсоедините к системной плате следующие кабели:
	- a) плоский гибкий кабель звуковой платы
	- b) кабель Bluetooth
	- c) кабель динамика
	- d) кабель DC-in
	- e) кабель вентилятора
- 4. Установите:
	- a) левая опорная рама
	- b) дисплей в сборе
	- c) отсек устройства для считывания карт ExpressCard
	- d) упор для рук
	- e) тепловой модуль
	- f) правая основная панель
	- g) жесткий диск
	- h) оптический дисковод
	- i) клавиатура
	- j) окантовка клавиатуры
	- k) съемная панель
	- l) аккумулятор
	- m) карта памяти SD
- 5. Выполните процедуры, приведенные в разделе *После работы с внутренними компонентами компьютера*.

## **Извлечение батареи типа** «**таблетка**»

- 1. Выполните процедуры, приведенные в разделе *Подготовка к работе с внутренними компонентами компьютера*.
- 2. Снимите:
	- a) карту памяти SD
	- b) ExpressCard (плата ExpressCard)
	- c) аккумулятор
	- d) cъемную панель
	- e) окантовку клавиатуры
	- f) оптический дисковод
	- g) жесткий диск
	- h) плату WLAN
	- i) правую основную панель
	- j) тепловой модуль
	- k) подставку
	- l) отсек устройства для считывания карт ExpressCard
	- m) дисплей в сборе
	- n) левую опорную раму
	- o) cистемную плату
- 3. Отсоедините аккумулятор типа «таблетка» от системной платы.
- 4. Оторвите аккумулятор типа «таблетка» от клейкого покрытия и извлеките его.

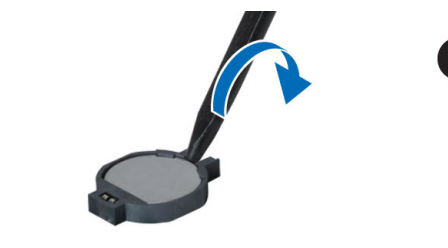

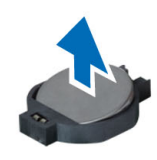

# **Установка батареи типа** «**таблетка**»

- 1. Расположите аккумулятор типа «таблетка» на системоной плате клейкой стороной вниз.
- 2. Подсоедините кабель батарейки типа «таблетка» к системной плате.

#### 3. Установите:

- a) cистемную плату
- b) левую опорную раму
- c) дисплей в сборе
- d) отсек устройства для считывания карт ExpressCard
- e) подставку
- f) тепловой модуль
- g) правую основную панель
- h) плату WLAN
- i) жесткий диск
- j) оптический дисковод
- k) клавиатуру
- l) окантовку клавиатуры
- m) cъемную панель
- n) аккумулятор
- o) ExpressCard (плата ExpressCard)
- p) карту памяти SD
- 4. Выполните процедуры, приведенные в разделе *После работы с внутренними компонентами компьютера*.

#### **Извлечение платы ввода**-**вывода**

- 1. Выполните процедуры, приведенные в разделе *Подготовка к работе с внутренними компонентами компьютера*.
- 2. Снимите:
	- a) карта памяти SD
	- b) аккумулятор
	- c) съемная панель
	- d) окантовка клавиатуры
	- e) клавиатура
	- f) оптический дисковод
	- g) жесткий диск
	- h) плату WLAN
	- i) правая основная панель
	- j) тепловой модуль
	- k) подставка
	- l) отсек устройства для считывания карт ExpressCard
	- m) дисплей в сборе
	- n) правая опорная рама
	- o) левая опорная рама
	- p) cистемную плату
- 3. Выверните винты, которыми плата ввода-вывода крепится к компьютеру.

4. Поднимите плату ввода-вывода из компьютера.

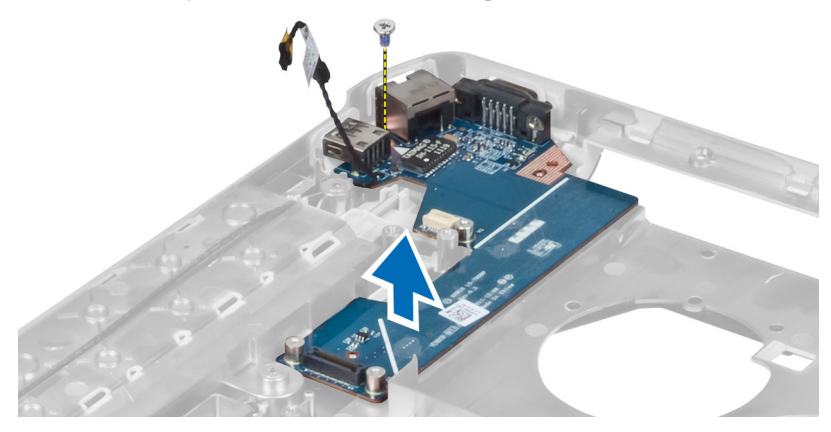

### **Установка платы ввода**-**вывода**

- 1. Расположите плату ввода-вывода в корпусе компьютера.
- 2. Занятие винты, чтобы закрепить плату ввода-вывода на корпусе компьютера.

#### 3. Установите:

- a) cистемную плату
- b) левая опорная рама
- c) правая опорная рама
- d) дисплей в сборе
- e) отсек устройства для считывания карт ExpressCard
- f) подставка
- g) тепловой модуль
- h) правая основная панель
- i) плату WLAN
- j) жесткий диск
- k) оптический дисковод
- l) клавиатура
- m) окантовка клавиатуры
- n) съемная панель
- o) аккумулятор
- p) карта памяти SD
- 4. Выполните процедуры, приведенные в разделе *После работы с внутренними компонентами компьютера*.

## **Извлечение разъема питания**

- 1. Выполните процедуры, приведенные в разделе *Подготовка к работе с внутренними компонентами компьютера*.
- 2. Снимите:
	- a) карта памяти SD
	- b) аккумулятор
	- c) съемная панель
	- d) окантовка клавиатуры
	- e) клавиатура
	- f) оптический дисковод
	- g) жесткий диск
	- h) плату WLAN
	- i) правая основная панель
	- j) тепловой модуль
	- k) подставка
	- l) отсек устройства для считывания карт ExpressCard
	- m) дисплей в сборе
	- n) левая опорная скоба
	- o) cистемную плату
- 3. Извлеките кабель разъема питания из направляющего желобка.

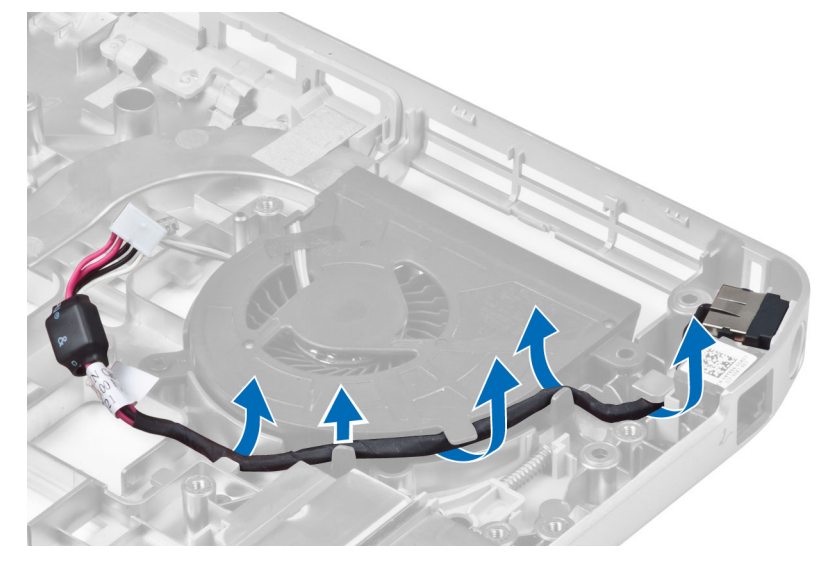

4. Извлеките разъем питания.

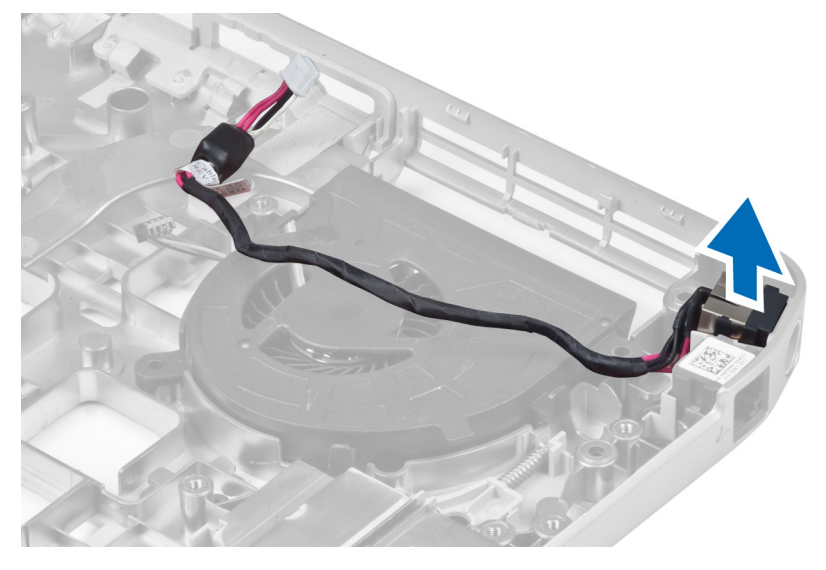

### **Установка разъема питания**

- 1. Установите разъем питания в компьютере.
- 2. Поместите кабель разъема питания в направляющий желобок.
- 3. Установите:
	- a) cистемную плату
	- b) левая опорная скоба
	- c) дисплей в сборе
	- d) отсек устройства для считывания карт ExpressCard
	- e) подставка
	- f) тепловой модуль
	- g) правая основная панель
	- h) плату WLAN
	- i) жесткий диск
	- j) оптический дисковод
	- k) клавиатура
	- l) окантовка клавиатуры
	- m) съемная панель
	- n) аккумулятор
	- o) карта памяти SD
- 4. Выполните процедуры, приведенные в разделе *После работы с внутренними компонентами компьютера*.

# **Снятие вентилятора корпуса**

- 1. Выполните процедуры, приведенные в разделе *Подготовка к работе с внутренними компонентами компьютера*.
- 2. Снимите:
	- a) карта памяти SD
	- b) аккумулятор
	- c) съемная панель
	- d) окантовка клавиатуры
	- e) клавиатура
	- f) оптический дисковод
	- g) жесткий диск
	- h) плату WLAN
	- i) правая основная панель
	- j) тепловой модуль
	- k) подставка
	- l) отсек устройства для считывания карт ExpressCard
	- m) дисплей в сборе
	- n) правая опорная рама
	- o) левая опорная рама
	- p) плата модема
	- q) сетевой разъем
	- r) cистемную плату
	- s) разъем питания
- 3. Извлеките кабель системного вентилятора из направляющего желобка.

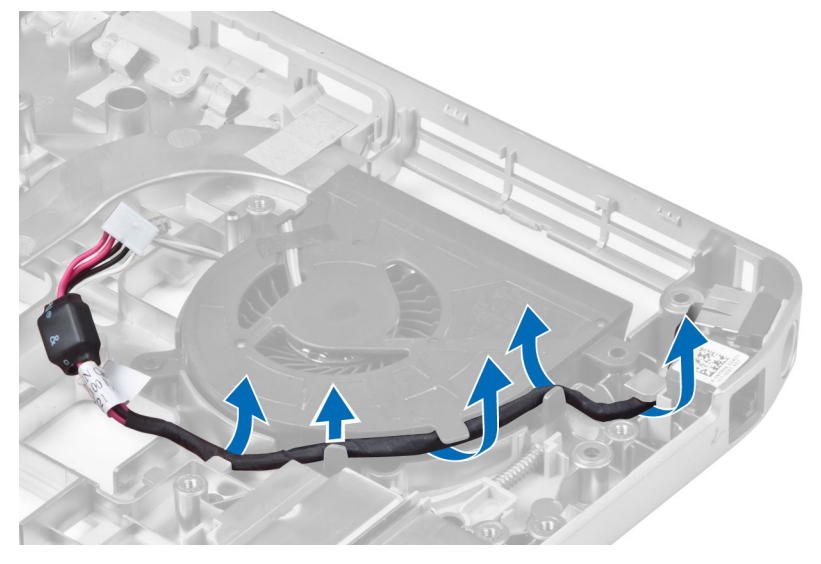

4. Выверните винт, с помощью которого крепится системный вентилятор, и приподнимите его, чтобы извлечь из компьютера.

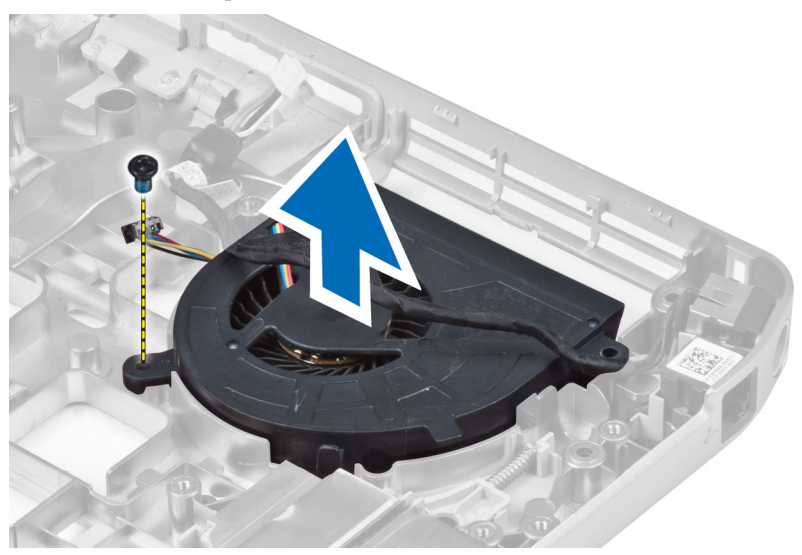

#### **Установка вентилятора корпуса**

- 1. Установите системный вентилятор в корпус компьютера.
- 2. Заверните винты, которыми вентилятор крепится к корпусу компьютера.
- 3. Установите:
	- a) разъем питания
	- b) cистемную плату
	- c) сетевой разъем
	- d) плата модема
	- e) левая опорная рама
	- f) правая опорная рама
	- g) дисплей в сборе
	- h) отсек устройства для считывания карт ExpressCard
	- i) подставка
	- j) тепловой модуль
	- k) правая основная панель
	- l) плату WLAN
	- m) жесткий диск
	- n) оптический дисковод
	- o) клавиатура
	- p) окантовка клавиатуры
	- q) съемная панель
	- r) аккумулятор
	- s) карта памяти SD
- 4. Выполните процедуры, приведенные в разделе *После работы с внутренними компонентами компьютера*.

### **Извлечение сетевого разъема**

- 1. Выполните процедуры, приведенные в разделе *Подготовка к работе с внутренними компонентами компьютера*.
- 2. Снимите:
	- a) карта памяти SD
	- b) аккумулятор
	- c) съемная панель
	- d) окантовка клавиатуры
	- e) клавиатура
	- f) оптический дисковод
	- g) жесткий диск
	- h) правая основная панель
	- i) подставка
	- j) дисплей в сборе
	- k) правая опорная рама
	- l) левая опорная рама
	- m) плата модема
- 3. Извлеките кабели сетевого разъема из направляющих желобков.
- 4. Отсоедините сетевой разъем.

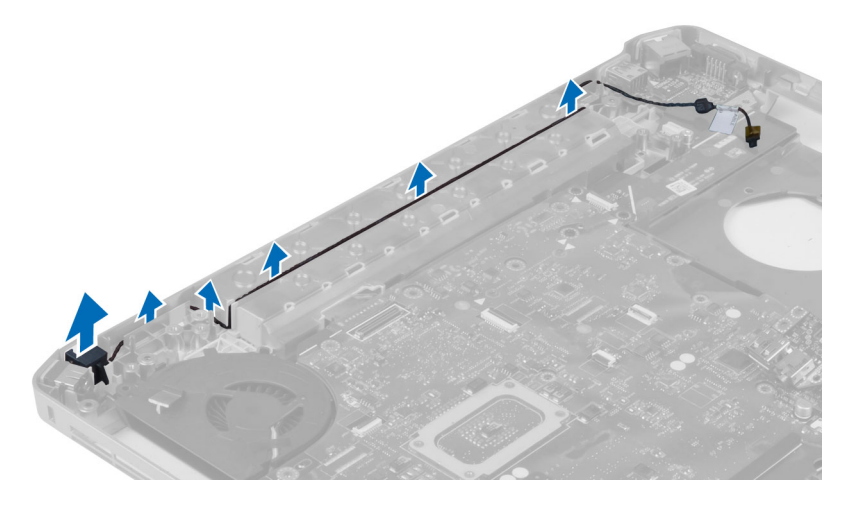

# **Установка сетевого разъема**

- 1. Установите сетевой разъем в компьютер.
- 2. Поместите сетевой разъем в направляющий желобок.
- 3. Установите:
	- a) плата модема
	- b) левая опорная рама
	- c) правая опорная рама
	- d) дисплей в сборе
	- e) подставка
	- f) правая основная панель
	- g) жесткий диск
	- h) оптический дисковод
	- i) клавиатура
	- j) окантовка клавиатуры
	- k) съемная панель
	- l) аккумулятор
	- m) карта памяти SD
- 4. Выполните процедуры, приведенные в разделе *После работы с внутренними компонентами компьютера*.

#### **Извлечение динамиков**

- 1. Выполните процедуры, приведенные в разделе *Подготовка к работе с внутренними компонентами компьютера*.
- 2. Снимите:
	- a) карта памяти SD
	- b) аккумулятор
	- c) съемная панель
	- d) окантовка клавиатуры
	- e) клавиатура
	- f) оптический дисковод
	- g) жесткий диск
	- h) плату WLAN
	- i) правая основная панель
	- j) тепловой модуль
	- k) подставка
	- l) отсек устройства для считывания карт ExpressCard
	- m) модуль Bluetooth
	- n) звуковая плата
	- o) дисплей в сборе
	- p) левая опорная рама
	- q) cистемную плату

3. Выверните винты, которыми крепятся динамики.

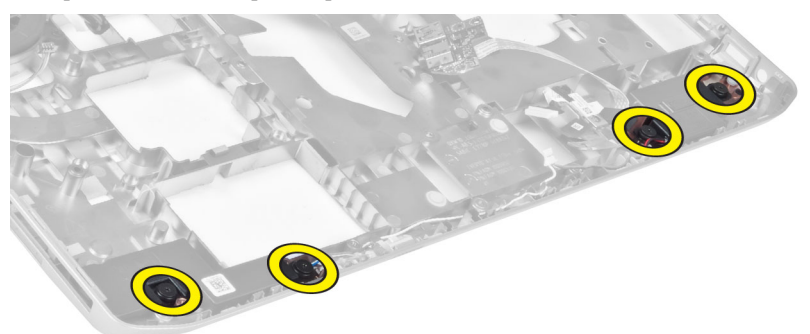

- 4. Извлеките кабели динамиков из направляющих желобков.
- 5. Извлеките динамик из компьютера.

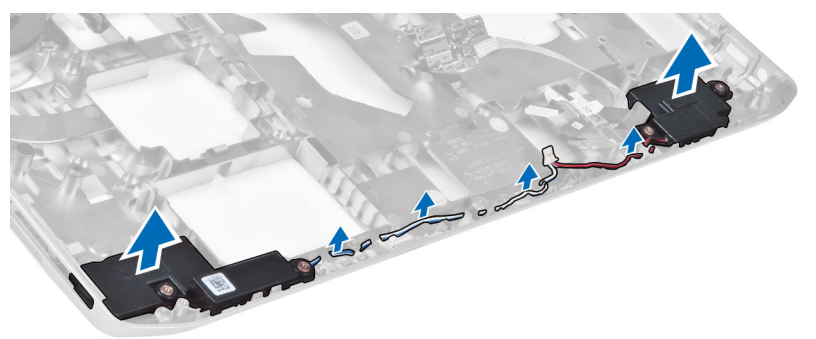

# **Установка динамиков**

- 1. Установите динамики в корпус компьютера.
- 2. Затяните винты, которыми динамики крепятся к корпусу компьютера.
- 3. Подключите кабели динамика и закрепите их в направляющих желобках.

#### 4. Установите:

- a) cистемную плату
- b) левая опорная рама
- c) дисплей в сборе
- d) звуковая плата
- e) модуль Bluetooth
- f) отсек устройства для считывания карт ExpressCard
- g) подставка
- h) тепловой модуль
- i) правая основная панель
- j) плату WLAN
- k) жесткий диск
- l) оптический дисковод
- m) клавиатура
- n) окантовка клавиатуры
- o) съемная панель
- p) аккумулятор
- q) карта памяти SD
- 5. Выполните процедуры, приведенные в разделе *После работы с внутренними компонентами компьютера*.

# **Технические характеристики**

### **Технические характеристики**

**ПРИМЕЧАНИЕ**: Предложения в разных регионах могут отличаться друг от друга. Для просмотра U

дополнительной информации о конфигурации компьютера нажмите «Пуск» (**значок** «**Пуск**») → «**Справка и поддержка**», а затем выберите нужный пункт для просмотра информации о компьютере.

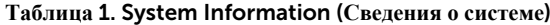

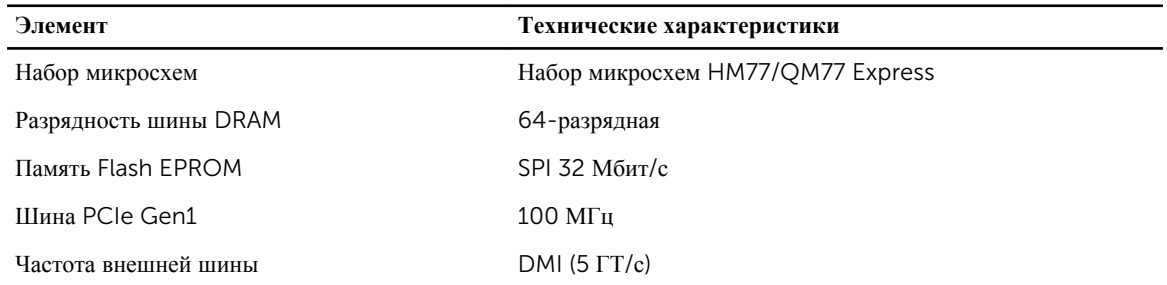

#### **Таблица** 2. **Процессор**

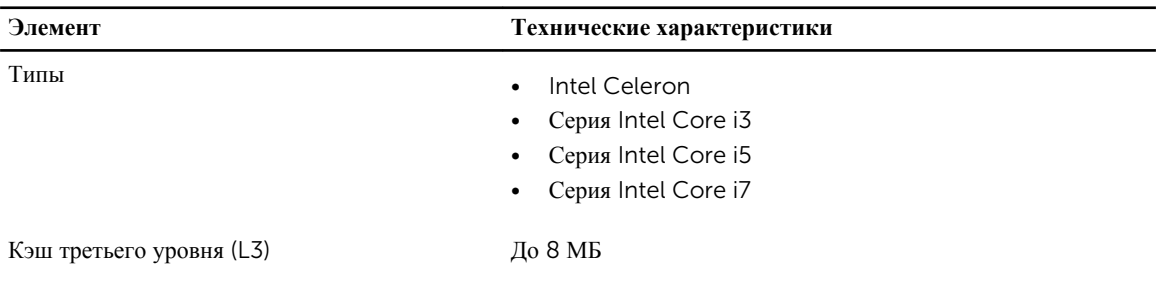

#### **Таблица** 3. **Оперативная память**

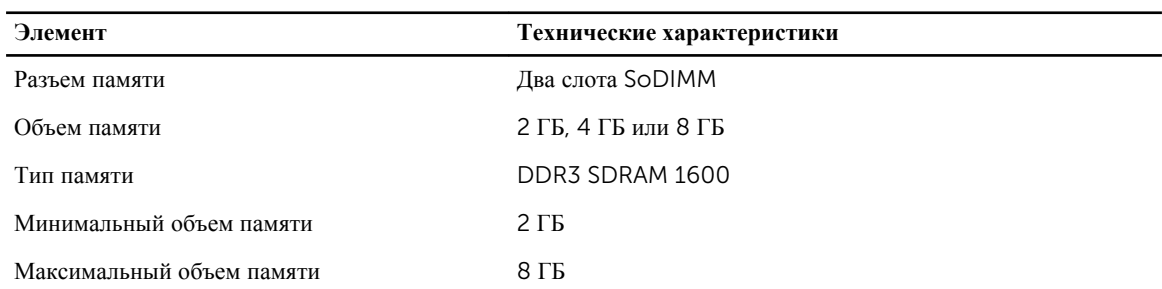

**Таблица** 4. **Аудио**

| Элемент                       | Технические характеристики                                                                   |  |
|-------------------------------|----------------------------------------------------------------------------------------------|--|
| Тип                           | Четырехканальный аудиокодек высокого разрешения                                              |  |
| Контроллер                    | IDT92HD93                                                                                    |  |
| Преобразование стереосигнала  | 24 бит (АЦП и ЦАП)                                                                           |  |
| Интерфейс:                    |                                                                                              |  |
| встроенный                    | Аудиокодек высокого разрешения                                                               |  |
| Внешние разъемы               | Входной разъем для микрофона, стереоразъем для<br>наушников или внешних динамиков            |  |
| Динамики                      | Два                                                                                          |  |
| Встроенный усилитель динамика | 1 Вт (RMS) на канал                                                                          |  |
| Регулировка уровня громкости  | Функциональные клавиши клавиатуры и меню программ                                            |  |
| Таблица 5. Видео              |                                                                                              |  |
| Элемент                       | Технические характеристики                                                                   |  |
| Тип                           | встроенный на системной плате                                                                |  |
| Контроллер                    | Intel HD Graphics                                                                            |  |
| Таблица 6. Связь              |                                                                                              |  |
| Элемент                       | Технические характеристики                                                                   |  |
| Сетевой адаптер               | 10/100/1000 Мбит/с Ethernet (RJ-45)                                                          |  |
| Беспроводная связь            | Встроенные карты беспроводной локальной сети (WLAN) и<br>беспроводной глобальной сети (WWAN) |  |
| Таблица 7. Порты и разъемы    |                                                                                              |  |
| Элемент                       | Технические характеристики                                                                   |  |
| Аудио (дополнительно)         | Один разъем для микрофона, стереонаушников или<br>динамиков                                  |  |
| Видео                         | Один 15-контактный разъем VGA<br>19-контактный разъем HDMI                                   |  |

Сетевой адаптер Один разъем RJ-45 USB 2.0

USB 3.0

3.0

• Два 4-контактных разъема, совместимых с USB 2.0

• Один разъем, совместимый со стандартом USB 3.0 • Один разъем, совместимый со стандартом eSATA/USB

Устройство чтения карт памяти Одно устройство чтения карт памяти «8 в 1»

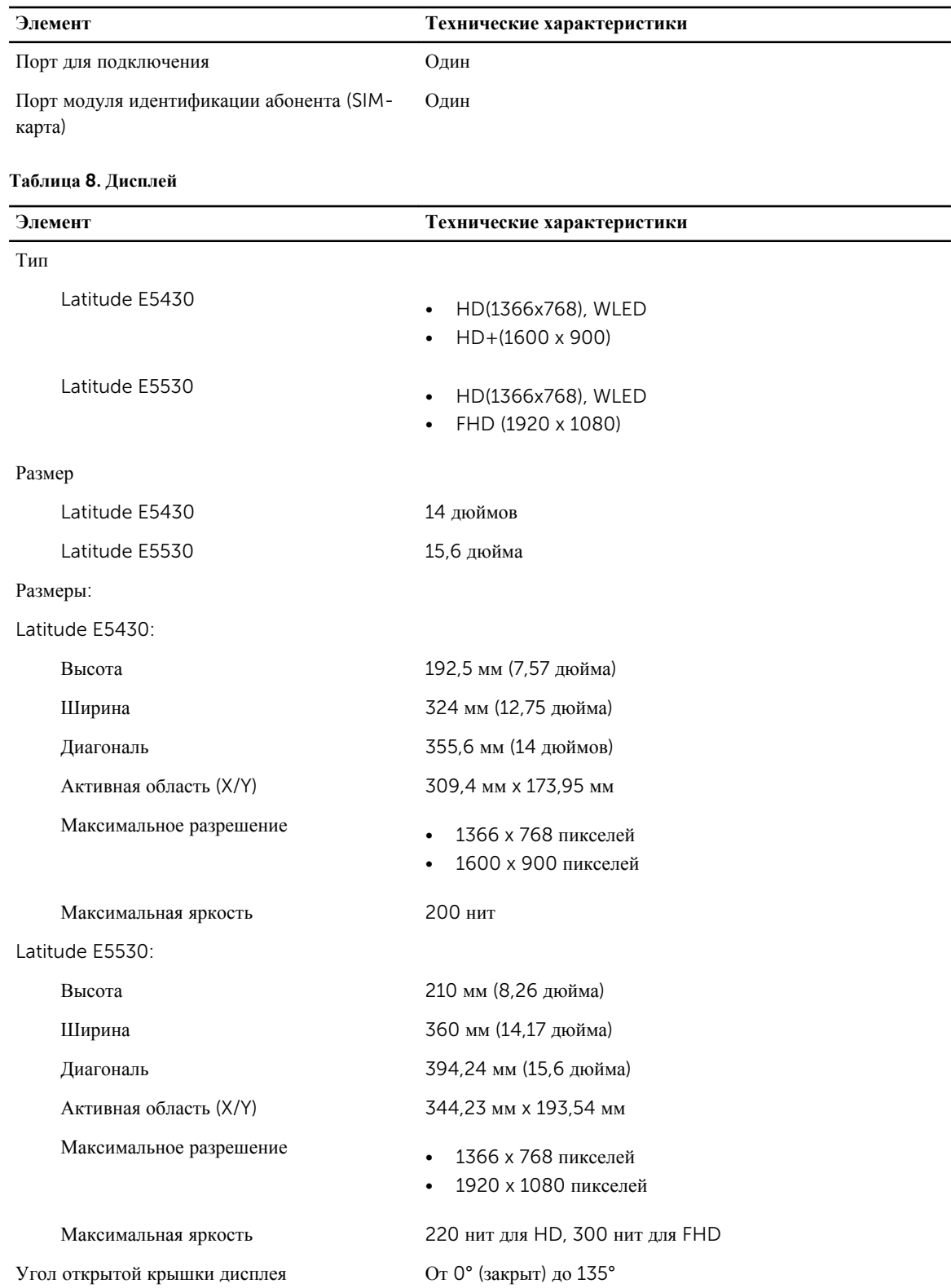

Частота обновления 60 Гц

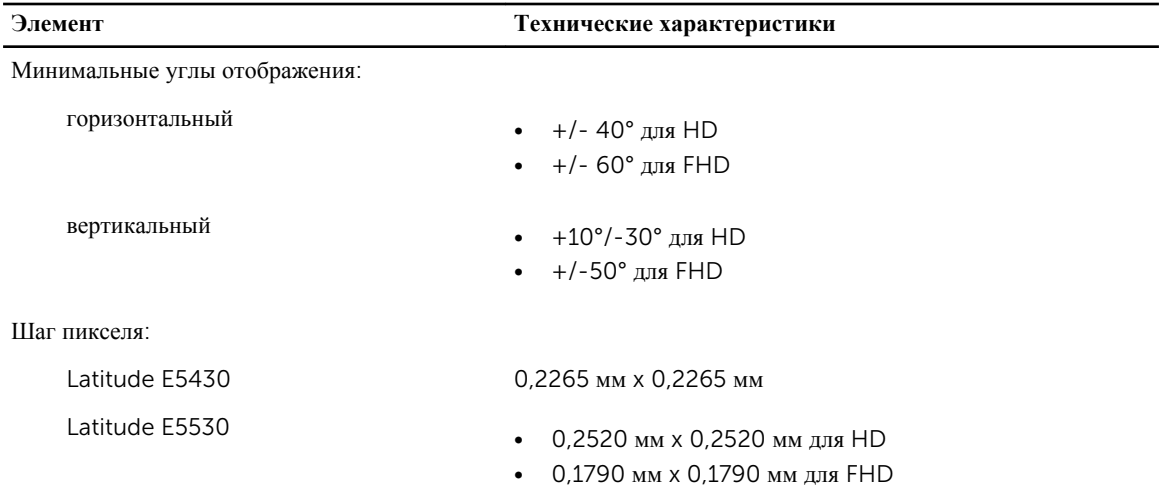

#### **Таблица** 9. **Клавиатура**

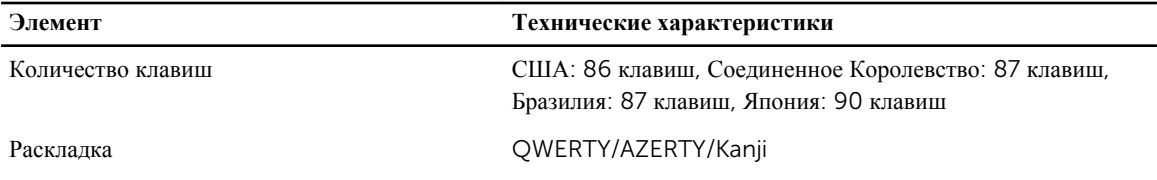

#### **Таблица** 10. **Сенсорная панель**

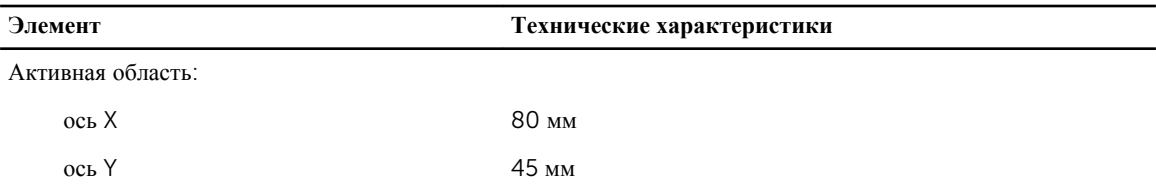

#### **Таблица** 11. **Аккумулятор**

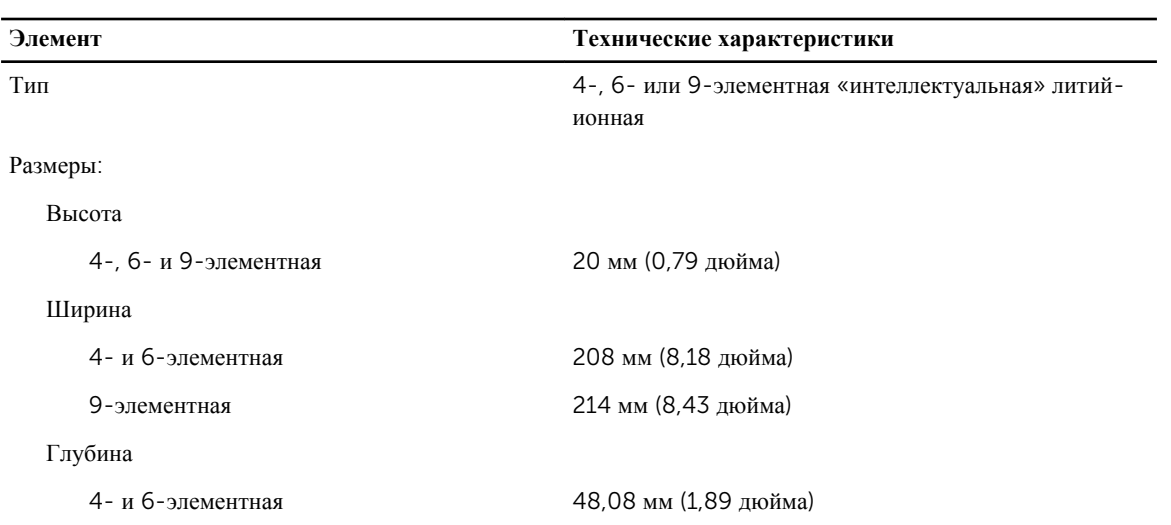

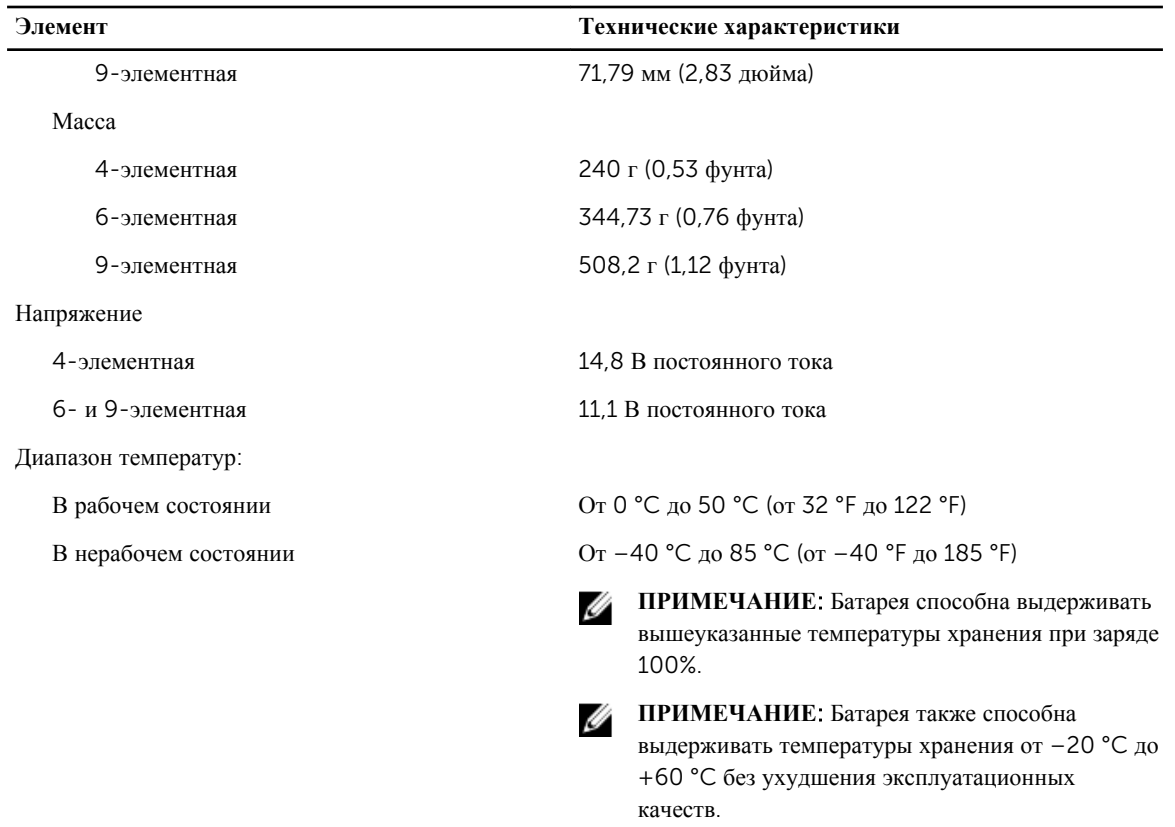

Батарея типа «таблетка» Литиевая батарея типа «таблетка» CR2032, 3 В

#### **Таблица** 12. **Адаптер переменного тока**

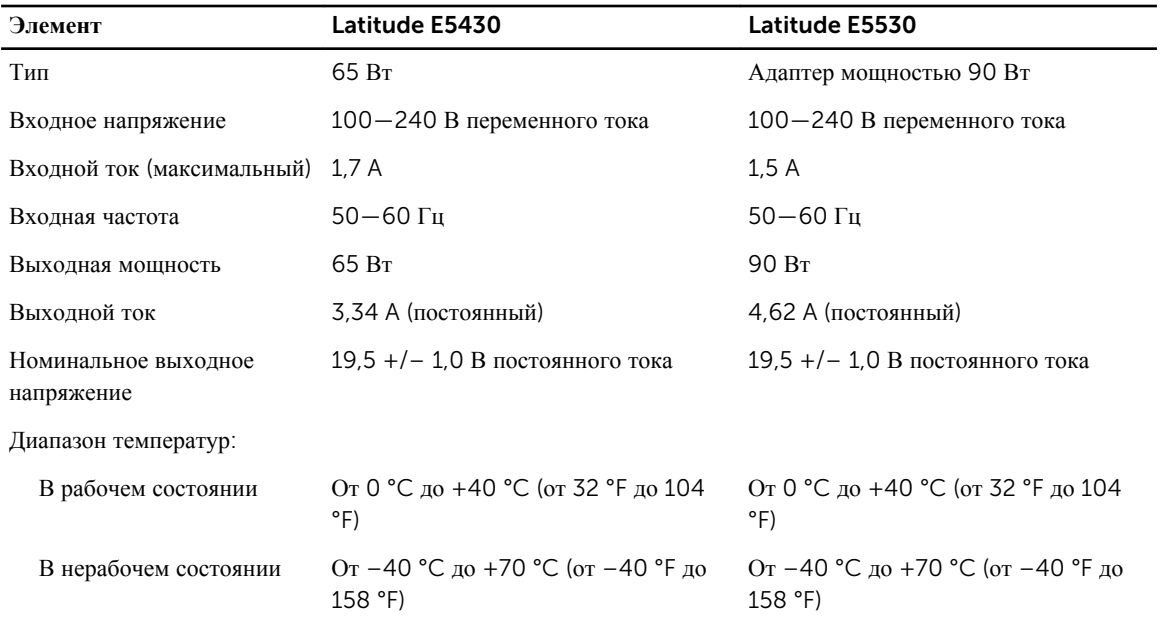

| <b>Физические</b><br>характеристики | Latitude E5430                     | Latitude E5530                         |
|-------------------------------------|------------------------------------|----------------------------------------|
| Высота                              | 29,9 - 32,5 мм (1,17 - 1,27 дюйма) | $30.2 - 33.2$ мм $(1.18 - 1.3)$ люйма) |
| Ширина                              | 350 мм (13,7 дюйма)                | 388 мм (15,27 дюйма)                   |
| Глубина                             | 240 мм (9,44 дюйма)                | 251 мм (9,88 дюйма)                    |
| Macca                               | 2,04 кг (4,5 фунта)                | 2,38 кг (5,25 фунта)                   |

**Таблица** 13. **Физические характеристики**

#### **Таблица** 14. **Требования к окружающей среде**

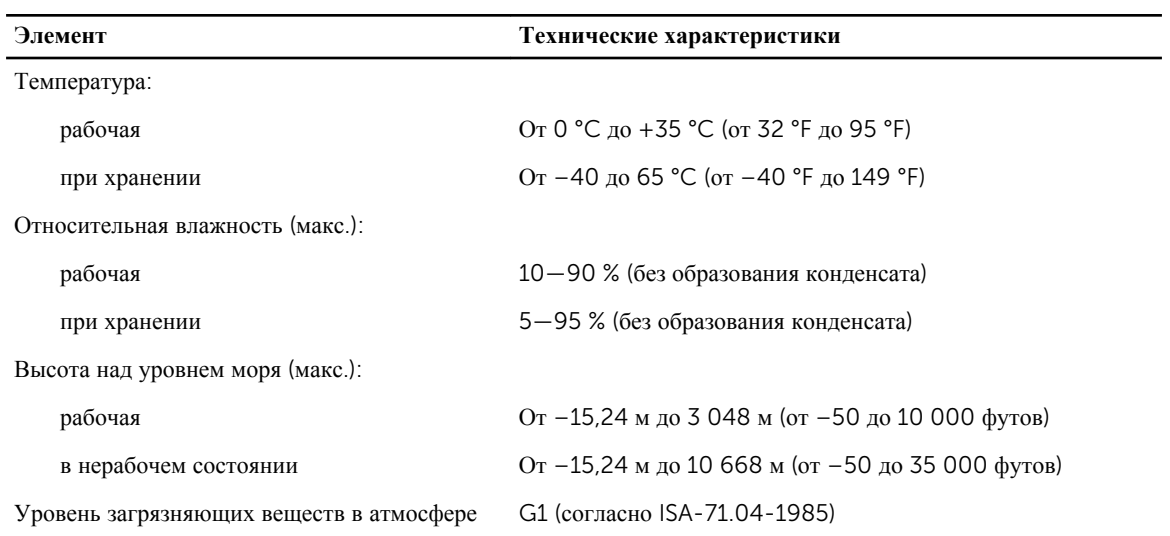

# **Сведения о порте стыковки**

Порт стыковки используется для подключения ноутбука к стыковочной станции (дополнительное оборудование).

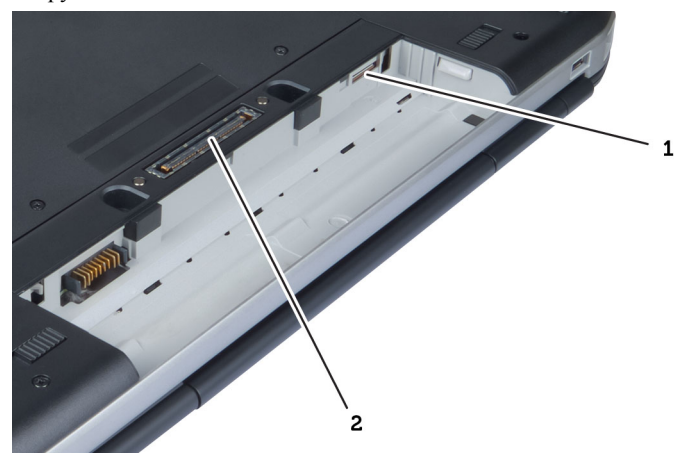

- 1. слот для SIM-карты
- 2. Порт для подключения

4

# **Дополнительные сведения**

В этом разделе приводится информация о дополнительных функциях данного компьютера.

6

# **Программа настройки системы**

### **Краткое описание**

Программа настройки системы позволяет решать следующие задачи:

- изменение конфигурации системы после добавления, изменения или извлечения любых аппаратных средств компьютера;
- установка или изменение выбираемого пользователем параметра (например, пароля пользователя);
- просмотр текущего объема памяти или задание типа установленного жесткого диска.

**ОСТОРОЖНО**: **Изменять настройки в этой программе можно только опытным пользователям**. **Некоторые изменения могут привести к неправильной работе компьютера**.

#### **Вход в программу настройки системы**

- 1. Включите (или перезапустите) компьютер.
- 2. При появлении синего логотипа DELL необходимо дождаться появления запроса о нажатии клавиши <F2>.
- 3. После появления соответствующего запроса следует сразу нажать клавишу <F2>.

**ПРИМЕЧАНИЕ**: Появление запроса о нажатии клавиши <F2> указывает на завершение инициализации клавиатуры. Этот запрос может появиться очень быстро, поэтому нужно внимательно ждать его появления, а затем нажать клавишу <F2>. Если вы нажмете клавишу <F2> до появления запроса, это ничего не даст.

4. Если вы пропустили нужный момент и на экране появился логотип операционной системы, дождитесь загрузки рабочего стола Microsoft Windows. Затем выключите компьютер и повторите попытку снова.

### **Параметры настройки системы**

**ПРИМЕЧАНИЕ**: В зависимости от компьютера и установленных в нем устройств, указанные в данном Ø разделе пункты меню могут отсутствовать.

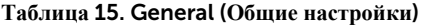

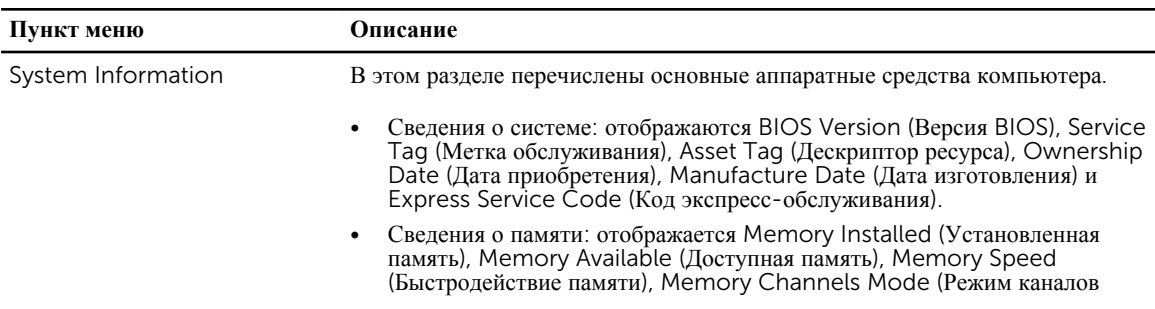

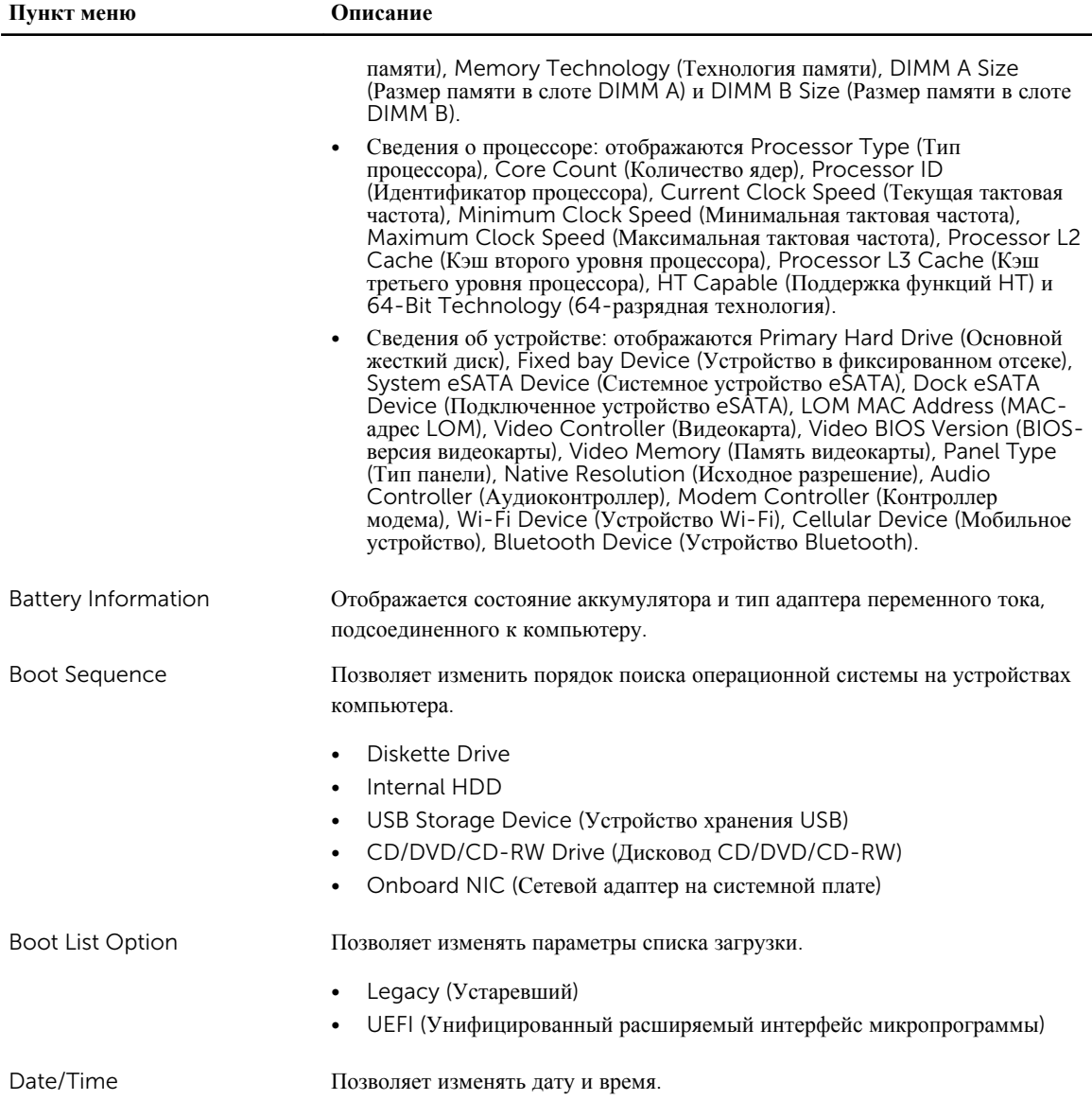

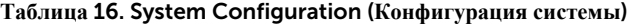

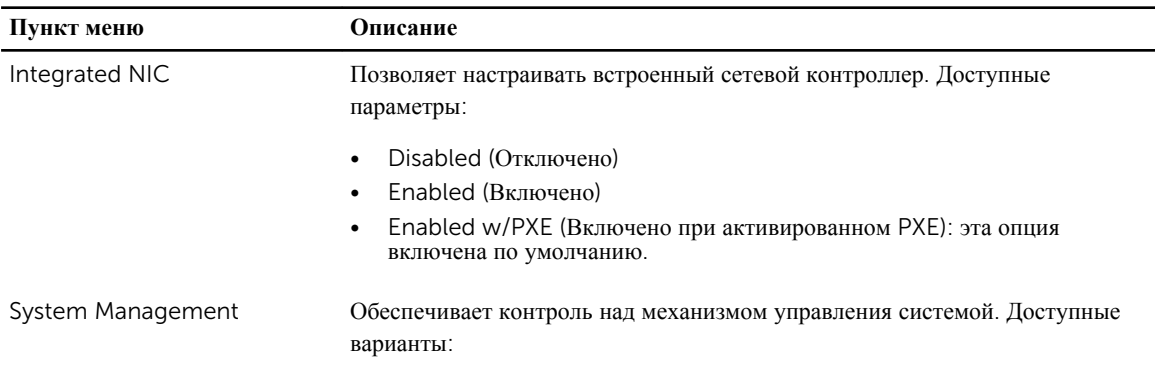

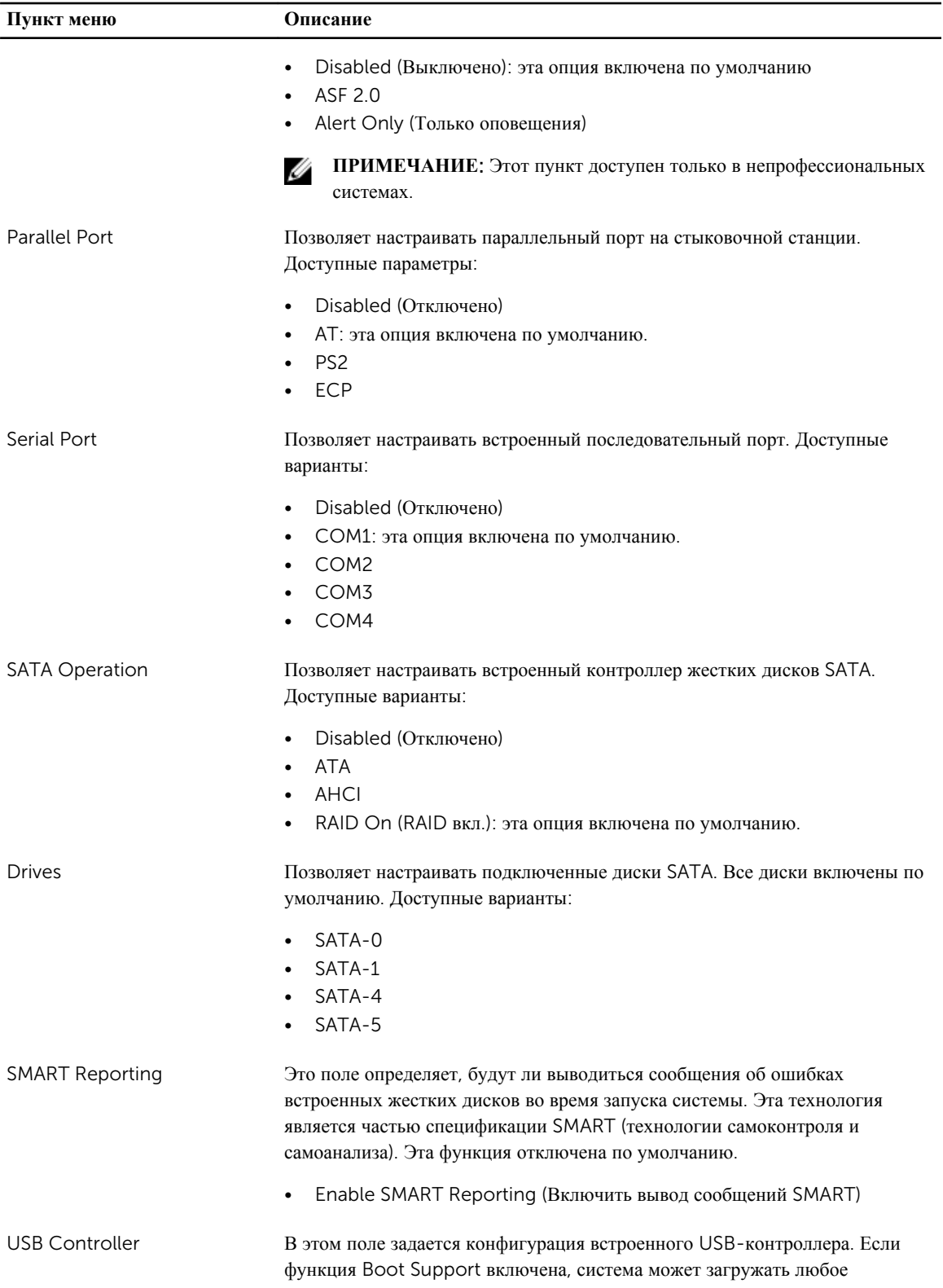

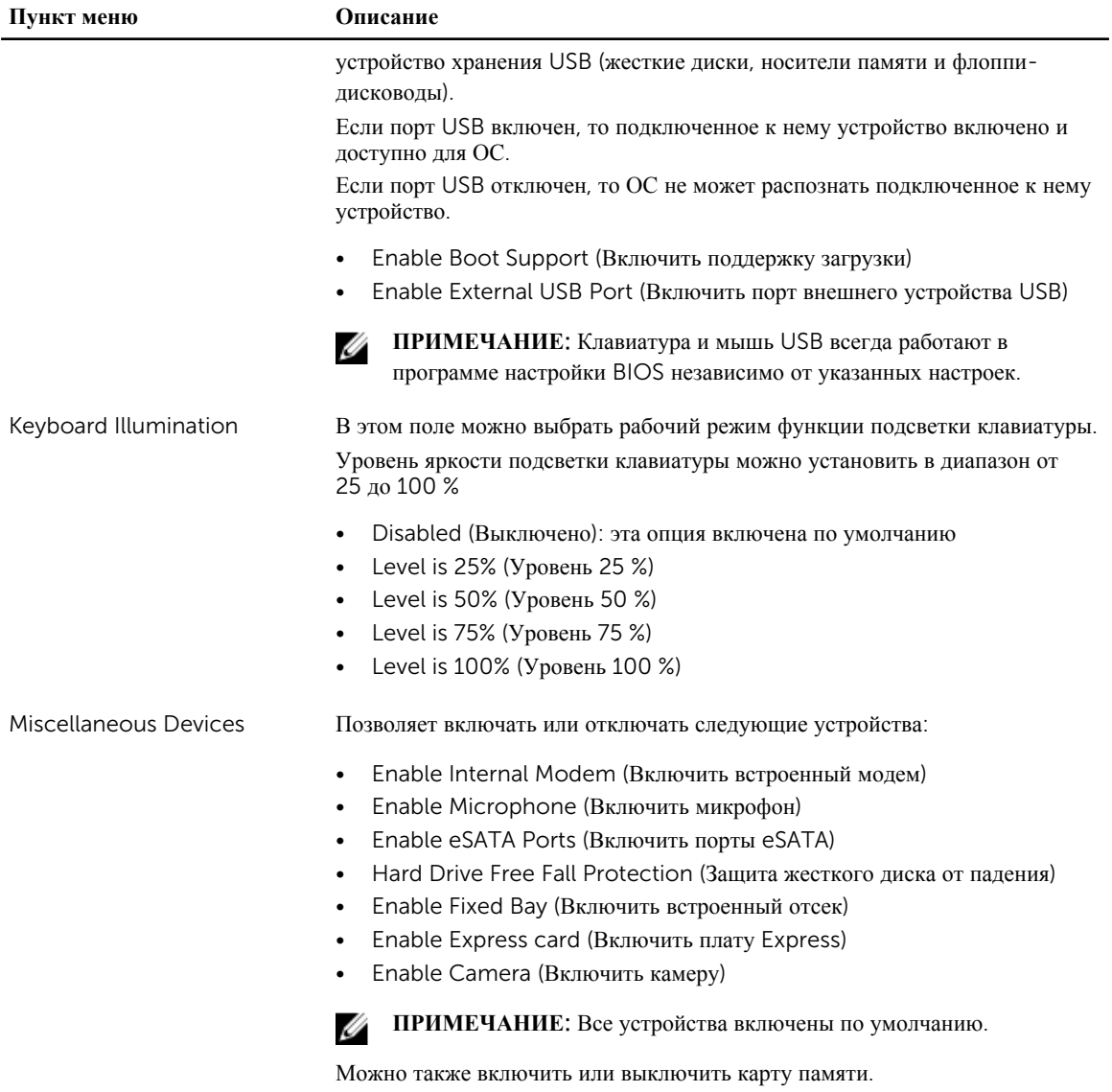

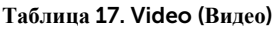

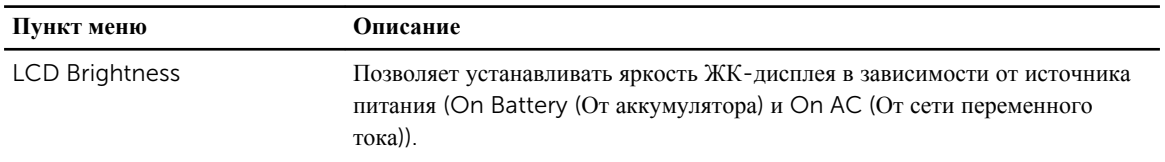

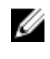

**ПРИМЕЧАНИЕ**: Настройка Video (Видео) будет видна, если в компьютере установлена плата видеоадаптера.
### **Таблица** 18. Security (**Безопасность**)

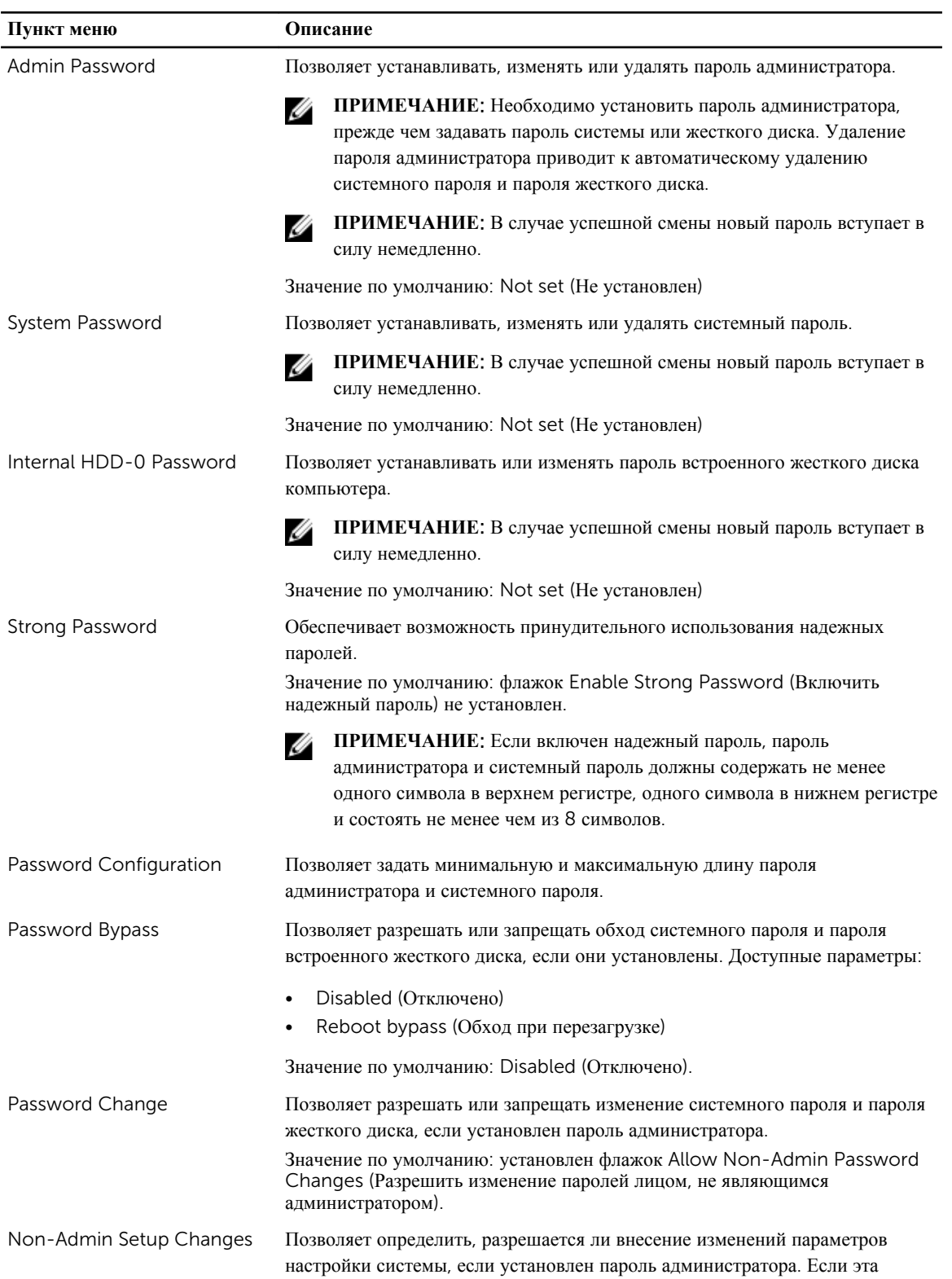

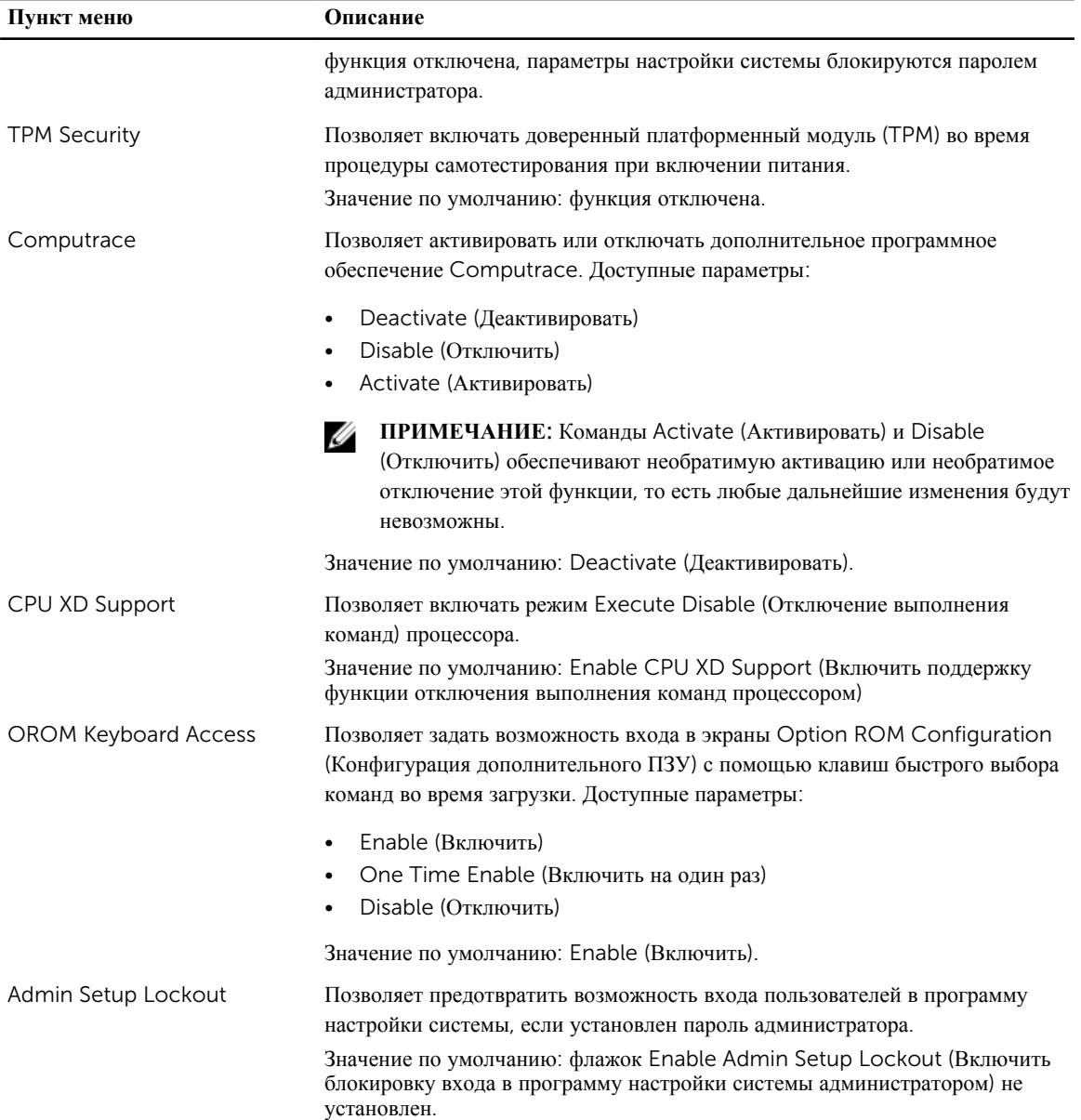

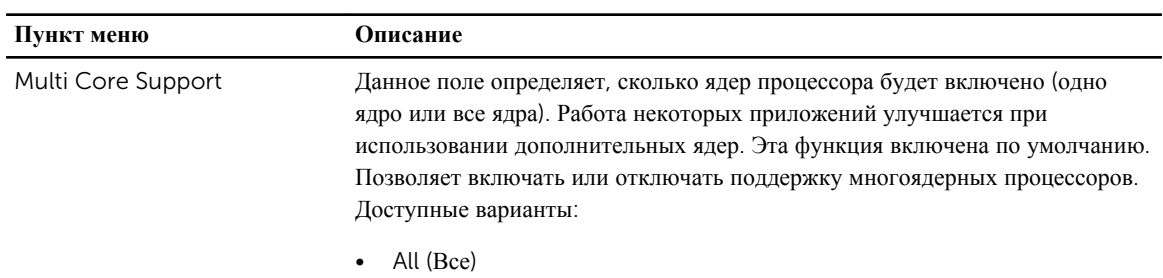

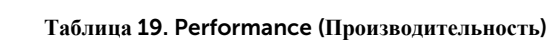

• 1 • 2

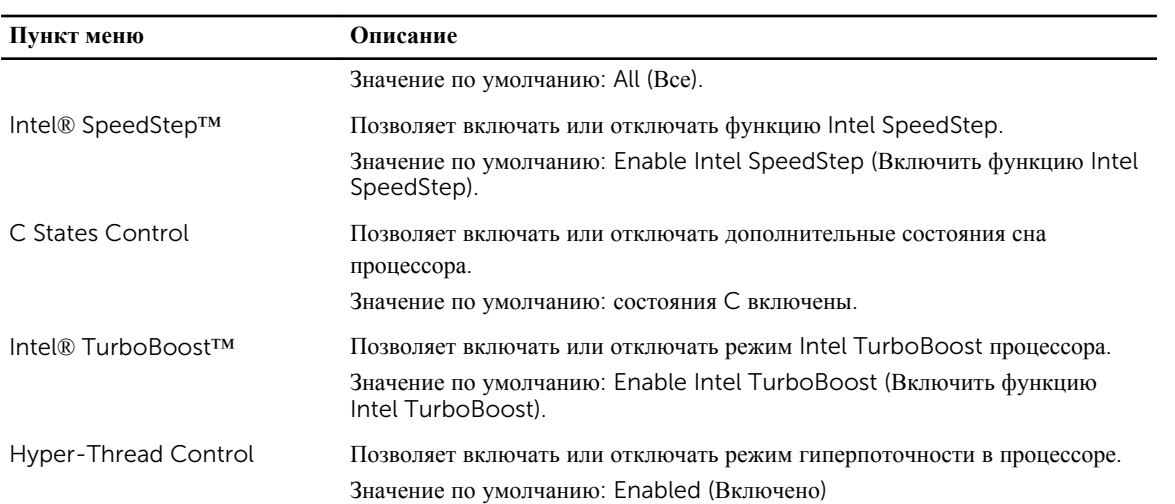

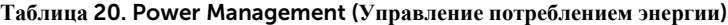

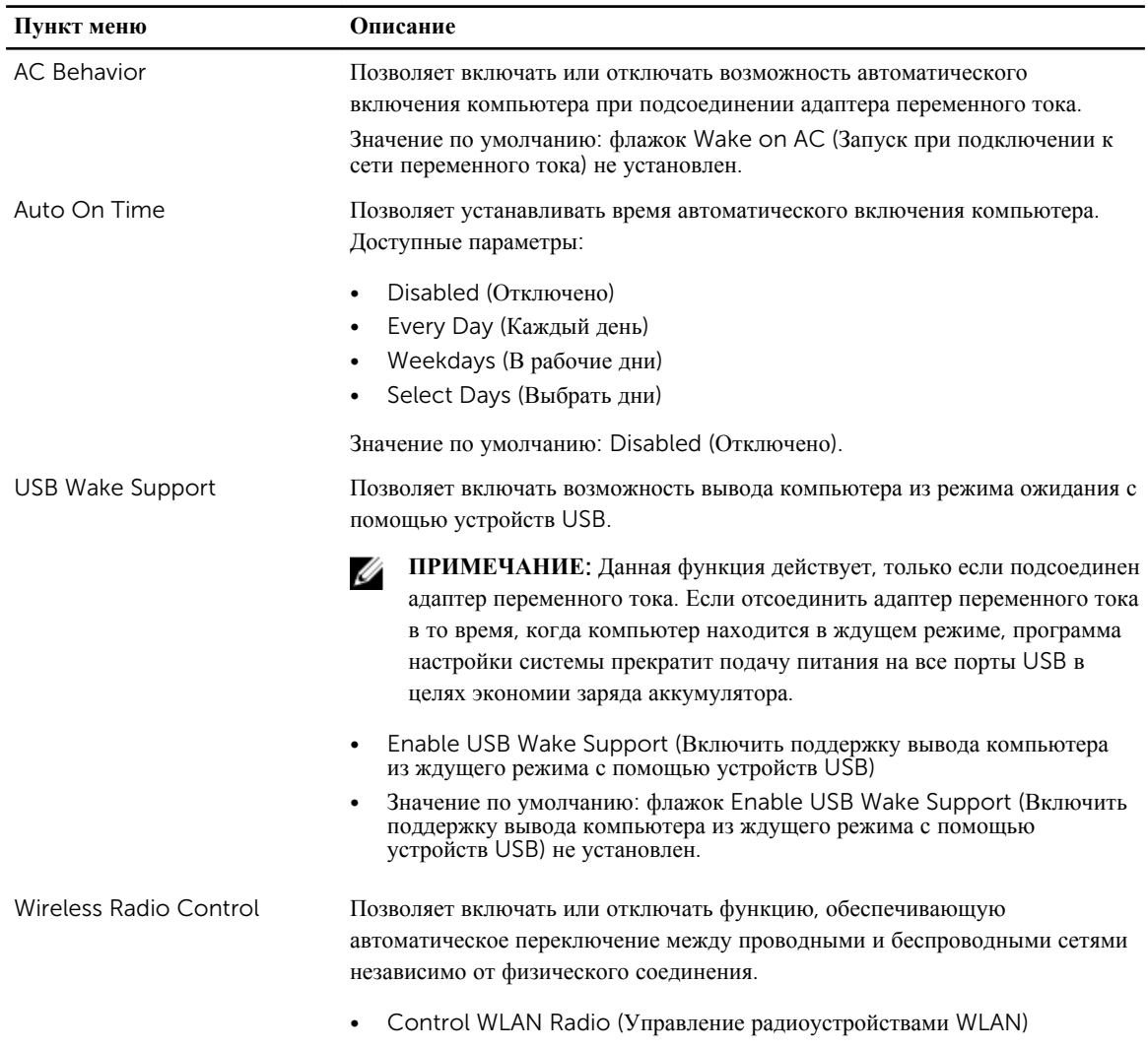

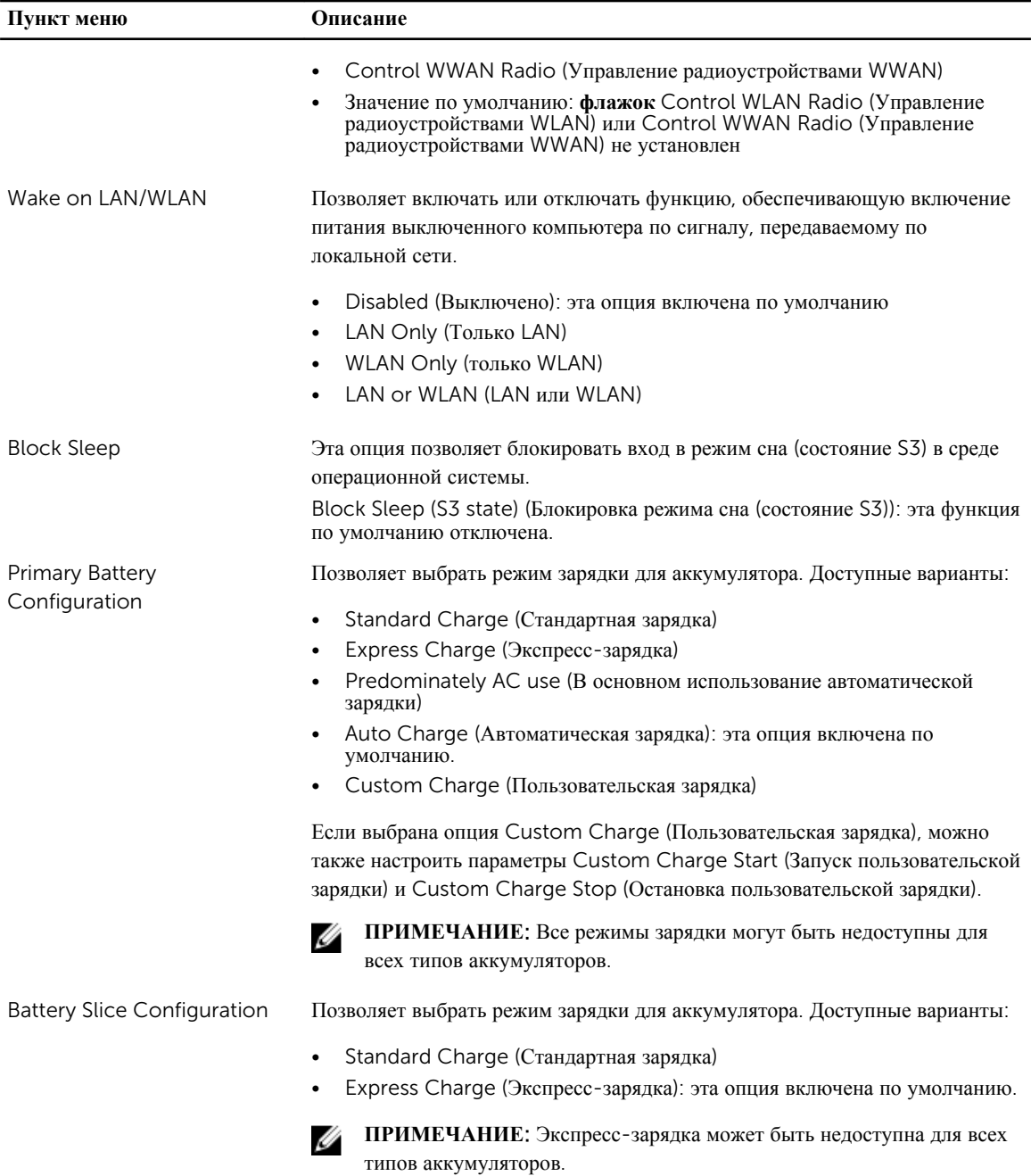

### **Таблица** 21. POST Behavior

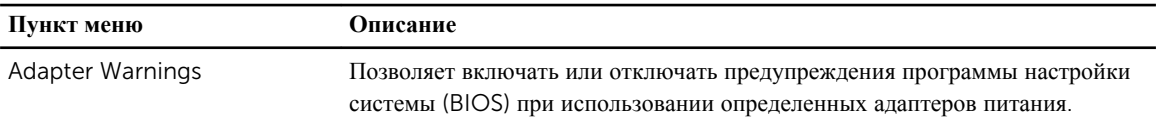

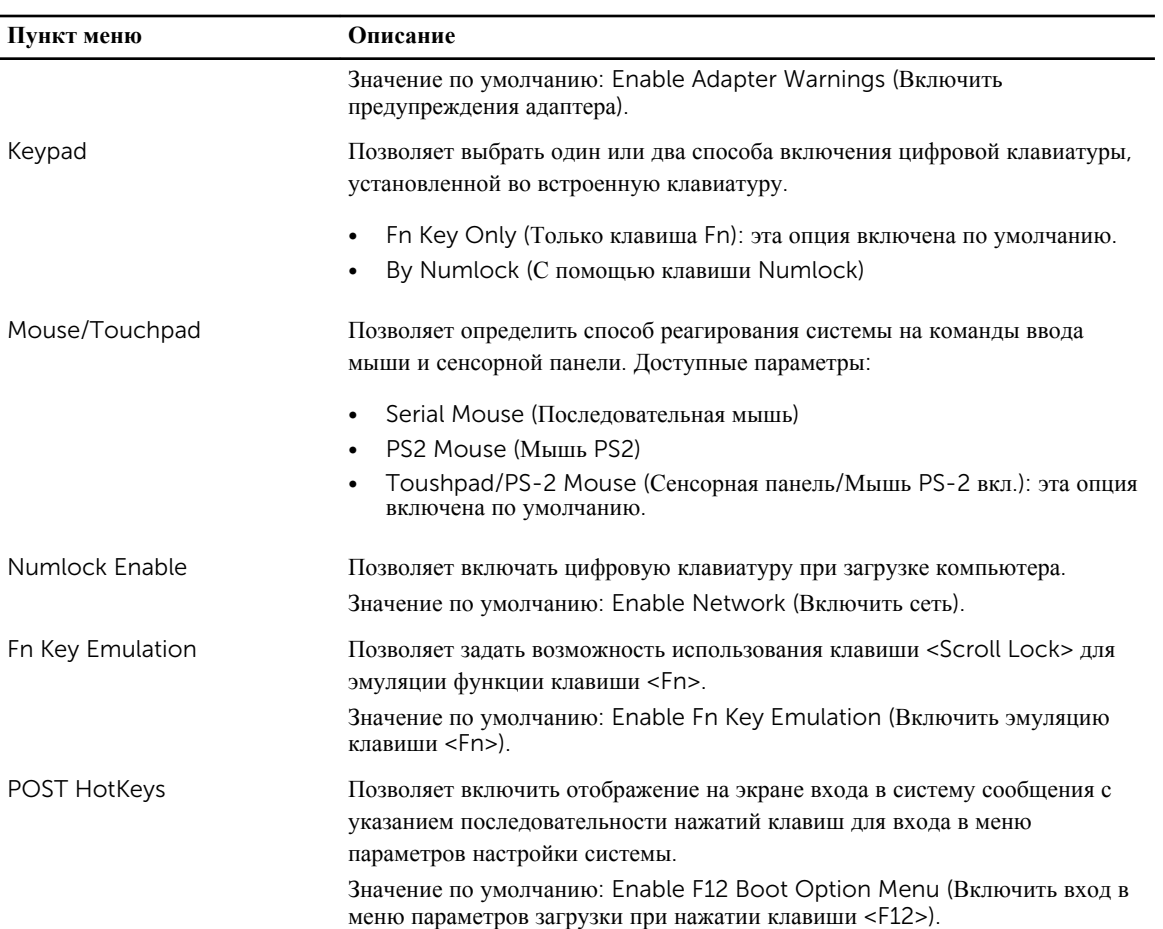

### **Таблица** 22. Virtualization Support (**Поддержка виртуализации**)

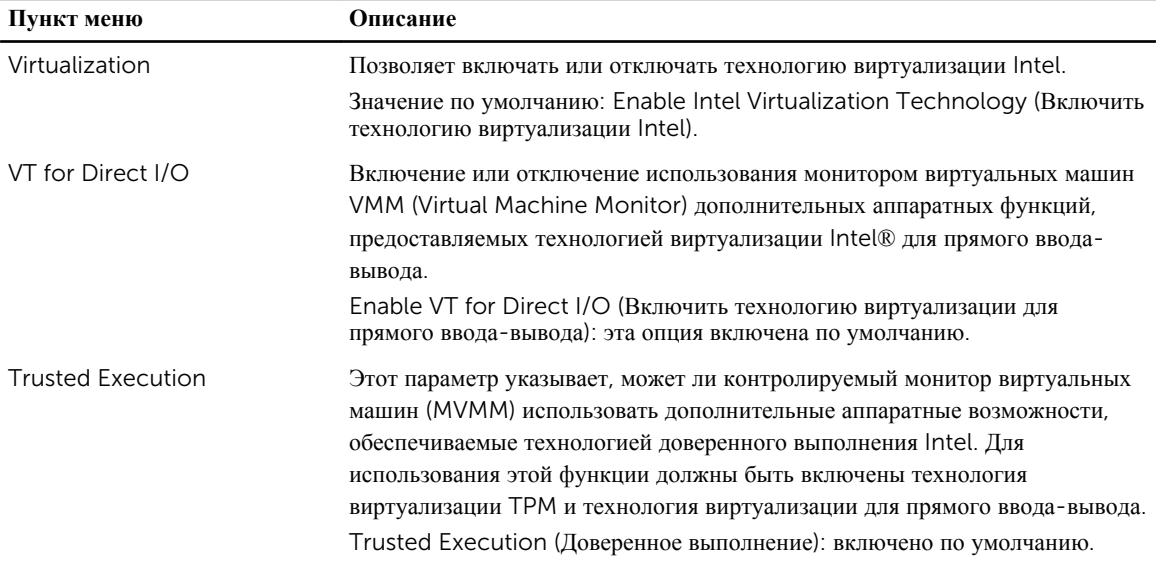

### **Таблица** 23. **Беспроводная связь**

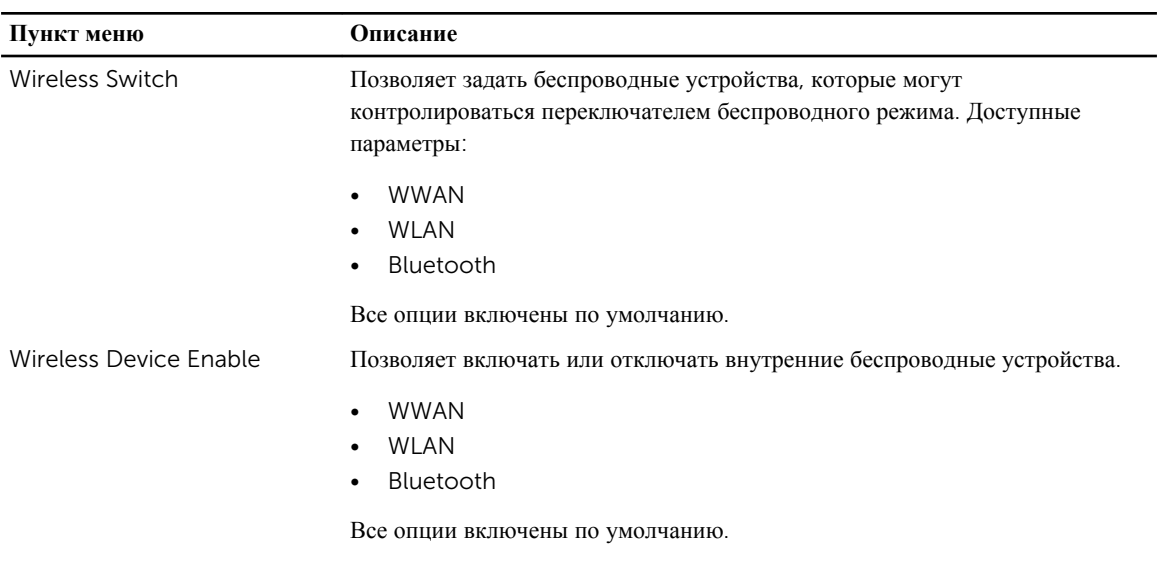

### **Таблица** 24. Maintenance (**Техническое обслуживание**)

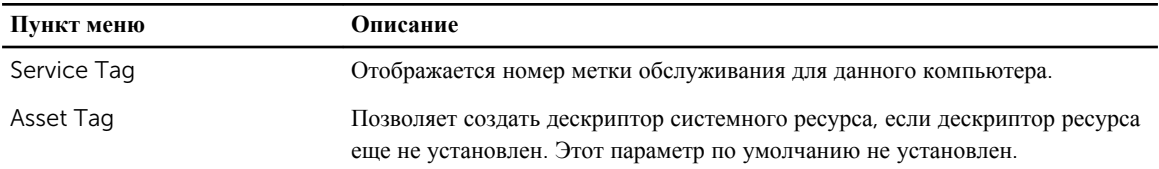

## **Таблица** 25. System Logs (**Системные журналы**)

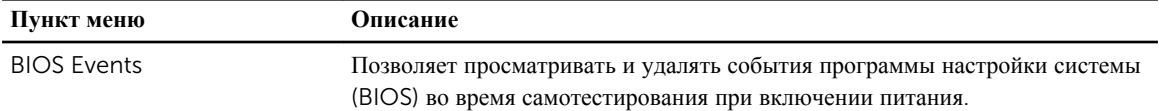

# 7

# **Диагностика**

Если в работе компьютера обнаруживаются проблемы, запустите программу диагностики ePSA прежде, чем обращаться в Dell за технической поддержкой. Целью запуска диагностики является тестирование оборудования компьютера, не прибегая к помощи дополнительного оборудования и избегая потери данных. Если самостоятельно решить проблему не удается, персонал службы поддержки и обслуживания может использовать результаты диагностики и помочь вам в решении проблемы.

## **Диагностика**

**Таблица** 26. **Индикаторы состояния устройств**

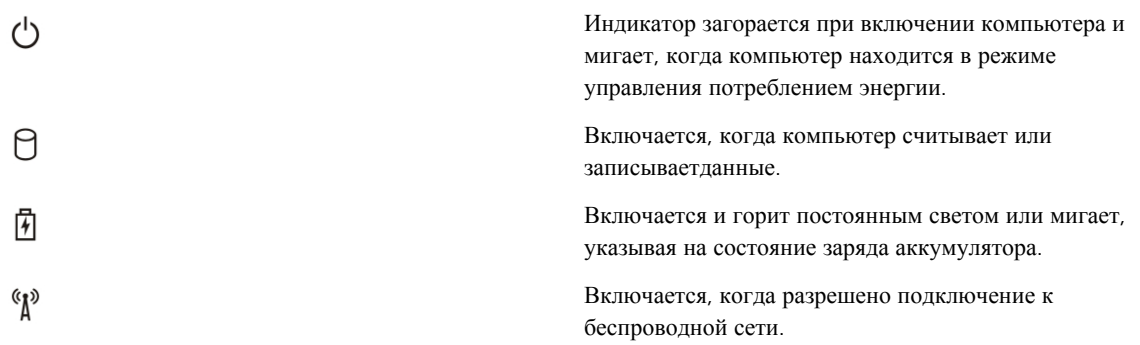

Если компьютер подключен к электрической розетке, индикатор аккумулятора работает по следующему принципу:

#### **Таблица** 27. **Индикаторы состояния аккумулятора**

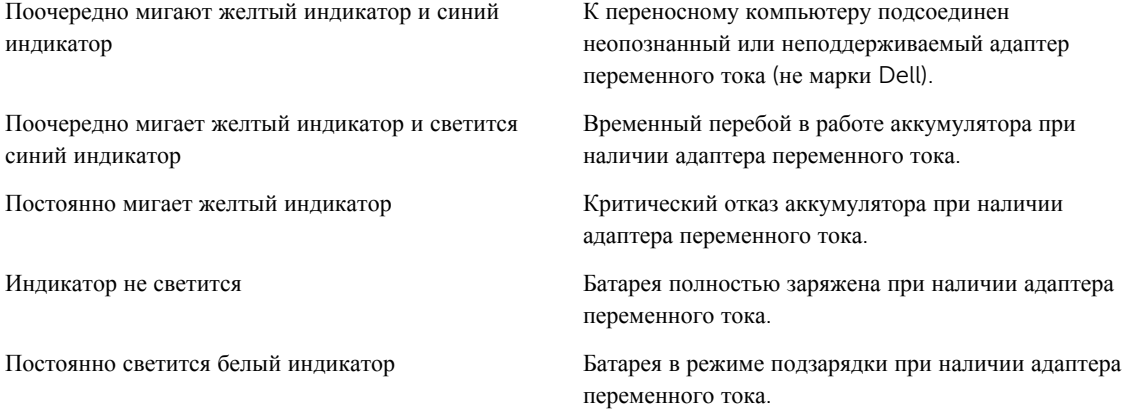

Индикаторы, расположенные над клавиатурой, означают следующее.

### **Таблица** 28. **Индикаторы состояния клавиатуры**

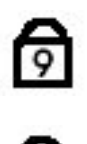

a<br>A

Светится, когда включена цифровая клавиатура.

Светится, когда включена функция фиксации верхнего регистра (Caps Lock).

Светится, когда включена функция блокировки прокрутки (Scroll Lock).

# **Обращение в компанию** Dell

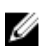

**ПРИМЕЧАНИЕ**: При отсутствии действующего подключения к Интернету можно найти контактные сведения в счете на приобретенное изделие, упаковочном листе, накладной или каталоге продукции компании Dell.

Компания Dell предоставляет несколько вариантов поддержки и обслуживания через Интернет и по телефону. Доступность служб различается по странам и видам продукции, и некоторые службы могут быть недоступны в вашем регионе. Порядок обращения в компанию Dell по вопросам сбыта, технической поддержки или обслуживания пользователей описан ниже.

- 1. Посетите веб-сайт dell.com/support.
- 2. Выберите категорию поддержки.
- 3. Укажите свою страну или регион в раскрывающемся меню Choose a Country/Region (Выбор страны/ региона) в верхней части страницы.
- 4. Выберите соответствующую службу или ссылку на ресурс технической поддержки, в зависимости от ваших потребностей.